Федеральное государственное бюджетное образовательное учреждение высшего образования «Брянский государственный аграрный университет»

КАФЕДРА ИНФОРМАТИКИ, ИНФОРМАЦИОННЫХ СИСТЕМ И ТЕХНОЛОГИЙ

**МИЛЮТИНА Е.М.**

# SMM-технологии

Учебно-методическое пособие

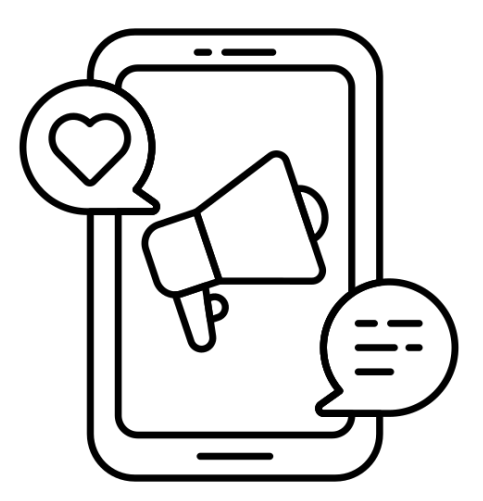

Брянская область

2023

#### УДК 004.9 (076)

#### ББК 32.81

М 60

Милютина, Е. М. SMM-технологии: учебно-методическое пособие / Е. М. Милютина. – Брянск: Изд-во Брянский ГАУ, 2023. - 40 с.

В учебно-методическом пособии представлены лабораторные работы по созданию и продвижению сообщества в социальной сети ВКонтакте.

Пособие предназначено для студентов-магистрантов высших учебных заведений направления 09.03.03 Прикладная информатика с целью освоения технологии продвижения продукта посредством социальной сети ВКонтакте.

Рецензенты: к.п.н., доцент кафедры информатики, информационных систем и технологий Петракова Н.В.;

к.э.н., доцент кафедры экономики и менеджмента О.М. Хохрина.

*Рекомендовано к изданию учебно-методической комиссией института энергетики и природопользования Брянского ГАУ, протокол №1 от 28 сентября 2023 года.* 

> © Брянский ГАУ, 2023 © Е.М. Милютина, 2023

#### ВВЕДЕНИЕ

Социальные сети становятся все более популярными в интернете. Их число растет с каждым днем. Вместе с тем, наиболее популярные каждый день регистрируют новых пользователей. Из этого можно сделать простой вывод. Социальные сети становятся все более влиятельными и значимыми.

Рассматривать Social Media Marketing (SMM) как способ распространения спамных, навязчивых сообщений и отзывов – не только неактуально сегодня, но и неэффективно. Раньше многие компании стремились охватить социальные сети исключительно в целях увеличения положительных отзывов и дополнительной, агрессивной рекламы своего бренда. Сегодня SMM продвижение – это не только один из основных способов привлечения клиентов для многих направлений бизнеса.

В определенных нишах SMM продвижение – это оптимальный путь развития бренда. Данные последнего года говорят о том, что 85% пользователей имеют аккаунт хотя бы в 1-й из социальных сетей. Это говорит о том, что с помощью SMM можно эффективно поддерживать коммуникацию со своей аудиторией.

Эксперты в области коммуникации считают, что социальные сети (так называемый Web 2.0) произвели некоторую революцию. Раньше коммуникация была односторонней – на рекламную информацию брендов пользователи чаще всего не могли ответить или делали это слишком часто из-за технических сложностей. Сегодня каждый пользователь может зайти на страничку бренда в социальной сети и задать вопрос, оставить жалобу, поблагодарить за быструю доставку и т.д. Данное пособие раскрывает основные принципы и особенности продвижения продукции через социальную сеть ВКонтакте.

Учебно-методические указания «SMM-системы» предназначено для магистрантов направления Прикладная информатика.

#### **СОДЕРЖАНИЕ**

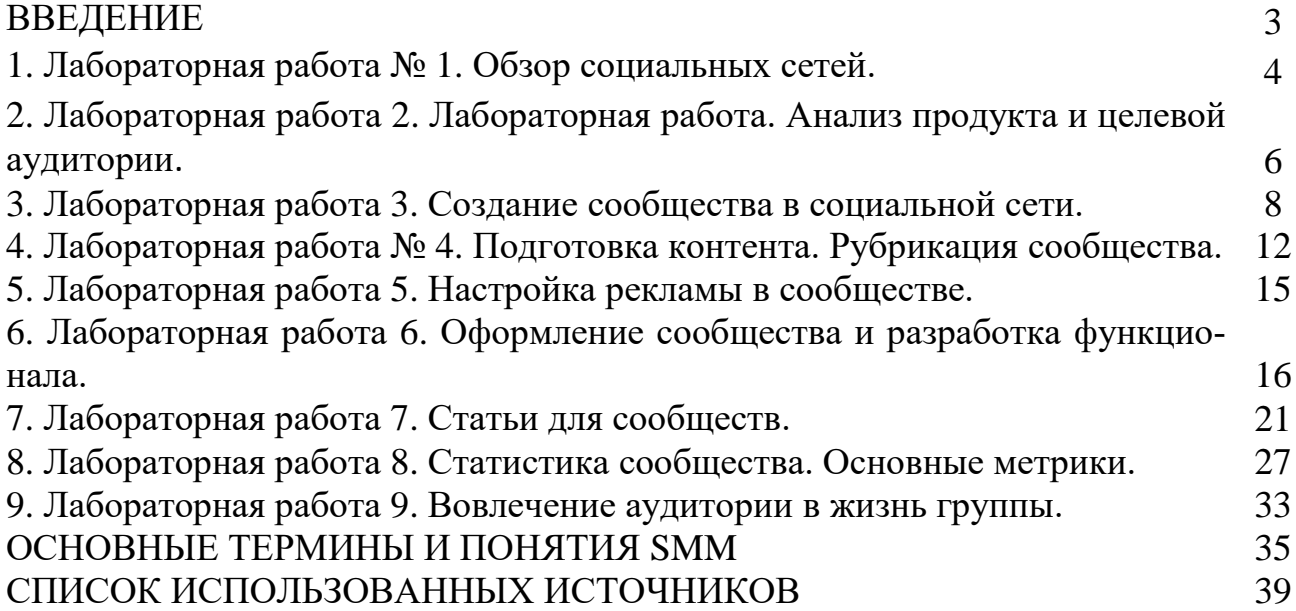

## **Лабораторная работа № 1 Обзор социальных сетей**

**Задание.** Провести обзор современных социальных сетей в России.

Каждую социальную сеть проанализировать по следующему плану.

1) цели, миссия, кто и откуда владельцы, как и когда родились, динамика и перспективы;

2) **аудитория**: география, языки, возраст, интересы, число пользователей, социальный статус;

3) **возможности**: страницы, сообщества, группы, сообщения, видео, аудио, приложения…;

4) удобство интерфейса и управление, информационный контент;

5) возможности для заработка людей: каким образом, на чём люди зарабатывают, сколько зарабатывают в месяц, сколько времени на это уходит;

6) возможности по продвижению и возможности по накрутке;

7) возможности для бизнеса, рекламы компаний;

8) наличие мобильного приложения, сравнение мобильной версии и компьютерной (статистика по пользователям).

9) резюме, главные отличительные черты данной сети от других, в чём уникальность.

По результатам работы сформировать отчет, отчет сопроводить графиками, скриншотами, подтверждающими материалами. Сделать вывод о развитости социальных сетей

Пройти опрос-анкету.

#### **Анкетирование по использованию социальных сетей Анкеты**

## 1. **В каких социальных сетях вы зарегистрированы?**

- 1. Одноклассники
- 2. ВКонтакте
- 3. фейсбук
- 4. инстаграм.
- 5. …

6. …

## 2. **Какая социальная сеть вам нравится больше?**

- 1. ВКонтакте
- 2. Одноклассники
- 3. Фейсбук
- 4. Инстаграм
- 5. …
- 6.
- 7. Не определились

3. **Чем она вам нравится?**

1. Игры

- 2. Самореализация
- 3. Красиво
- 4. Много интересного
- 5. Удобно
- 6. Можно выкладывать фото

#### 4. **Для чего вы там зарегистрировались?**

- 1. Общаться
- 2. Найти друзей
- 3. Для знакомств
- 4. сто захотели

#### 5. **Когда вы там зарегистрировались?**

- 1. Менее года
- 2. Около 2 лет
- 3. 3 и более года
- 4. Не помню

#### 6. **Сколько времени в день вы там проводите?**

- 1. До 1 часу
- 2. 2 часа
- 3. 3 часа
- 4. 5 часов
- 5. Более 5 часов
- 6. По- разному

## 7. **Сколько у вас там фотографий и друзей?**

- 1. До 20 фото.
- 2. От 21 до 30
- 3. От 31 до 40
- 4. От 41 до 50
- 5. Затрудняются ответить

## 8. **Друзья**

- 1. До 30 др.
- 2. От 31 до 40
- 3. От 41 до 50
- 4. 50-100
- 5. Более 100
- 6. Затрудняются ответить

#### 9. **Ваш пол муж. жен?**

- 1. Муж.
- 2. Жен.

#### **Лабораторная работа 2. Лабораторная работа. Анализ продукта и целевой аудитории**

При выборе темы для сообщества нужно добиться сочетания трех факторов:

 Популярности темы. От этого зависит сколько подписчиков вам удастся привлечь.

 Вовлеченности аудитории. Этот показатель определяет реакцию пользователей на рекламу, насколько сложно подтолкнуть пользователей к целевому действию.

 $\triangleright$  Наличие и разнообразие партнерских программ, офферов, которые можно было бы предложить вашей аудитории.

Сложно добиться баланса между популярностью и вовлеченностью. Например, паблики с юмором и демотиваторами легко набирают подписчиков, но эта аудитория слабо реагирует на рекламу.

Согласно исследованию, среди пабликов-миллионников популярность распределяется следующим образом: Цитаты различного рода 35,3% Юмор 29,4% Здоровый образ жизни и уход за своим телом 15,7% Музыка и кино 11,8% Новости из мира дизайна и кулинарии 7,8%**.**

ТОП 10 идей для сообщества ВКонтакте

Существуют сотни тем для нового паблика или группы, для которых среди пользователей ВК найдутся заинтересованные подписчики. Но идей сообщества, которыми можно привлечь большую аудиторию и под эту тематику есть офферы партнерок, наберется десяток:

Домоводство, семья, отношения, дети;

Мода, стиль, уход за собой;

Рецепты, кулинарные советы;

 $\blacksquare$ Путешествия;

Спорт и здоровый образ жизни;

Развлекательное сообщество (юмор, демотиваторы, цитаты);

Паблик про игры;

 $\pm$ Группа или паблик с «секретами» заработка (например, казино, форекс);

Автомобили, ремонт, тюнинг;

Новости кино и шоу-бизнеса.

#### **На какую тематику создать группу ВКонтакте**

- 1. Личный блог/дневник на любую тематику.
- 2. Юмор, анекдоты, мемы.
- 3. Паблик с опросами на любые темы.
- 4. Новостное сообщество.
- 5. Политика (тут аккуратнее).
- 6. Рецепты и выпечка, кулинария.
- 7. Красота и здоровье (либо что-то одно).
- 8. Бизнес и заработок в интернете (SMM, партнёрки, сайты и т.д.).
- 9. Животные и природа.
- 10. Группа о кошках или собаках.
- 11. Школьные или студенческие годы.
- 12. Музыкальное сообщество.
- 13. Фильмы и сериалы.
- 14. Жизнь знаменитостей.
- 15. Компьютерная грамотность.
- 16. Рыбалка и отдых на природе.
- 17. Путешествия и туристические поездки.
- 18. Всё об играх в интернете.
- 19. Книги и писатели, литература.
- 20. Искусство и культура.
- 21. Иностранные языки.
- 22. Интересные истории из жизни.
- 23. Медицина, здоровье, ЗОЖ, здоровое питание.
- 24. Психология и философия.
- 25. Рукоделие, вязание и шитьё.
- 26. Интерьер, дизайн и ремонт.
- 27. Дача, сад и огород.
- 28. Исторические группы.
- 29. Образование и наука.
- 30. Городское сообщество/афиша.
- 31. Тематика удалённой работы.
- 32. Лайфхаки и полезные советы.
- 33. Автомобили и мотоциклы.
- 34. Модная одежда и обувь, бренды.
- 35. Фотографии и качественные рисунки.
- 36. Моря и океаны, морские животные.
- 37. Знакомства, приглашения в друзья.
- 38. Самые необычные явления и места на планете.
- 39. Умные мысли и высказывания.
- 40. Образование и педагогика.
- 41. Опыты и эксперименты.
- 42. Тема о космосе и звёздах.
- 43. Астрология и гороскоп.
- 44. Интернет-магазин, АлиЭкспресс, скидки и акции.
- 45. Объявления, барахолка, отдам даром.
- 46. Субкультурный паблик.
- 47. Подслушано, подсмотрено...
- 48. Скандальные новости, интриги.
- 49. Развлекательная группа, игры и конкурсы.
- 50. Спорт, футбольные и хоккейные клубы, фан-сообщество.

## **Лабораторная работа 3. Создание сообщества в социальной сети**

**Задание.** Необходимо выбрать тему и разработать свой проект в социальной сети ВКонтакте. Это может быть собственный блог, тематическая группа или продвижение товара и услуги. Оформить пошаговый отчет по выполнению работы, включив в него скриншоты по шагам выполнения.

#### **Выполнение**.

**1.** Социальная сеть Вконтакте включает 6 типов сообществ: Бизнес, Тематическое сообщество, Бренд или организация, Группа по интересам, Публичная страница, Мероприятие (рис. 1).

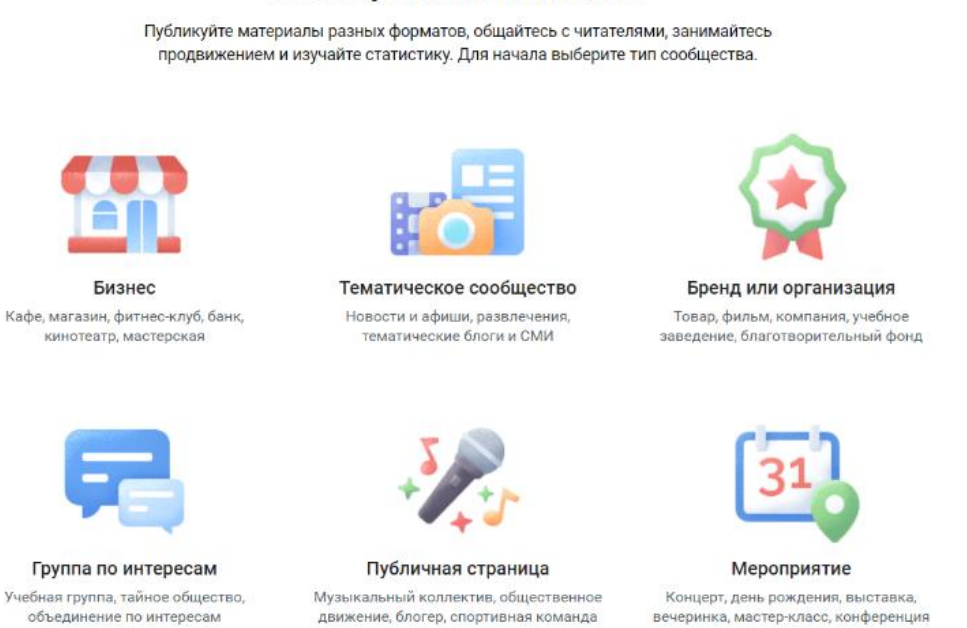

#### Сообщество ВКонтакте

Рис. 1. Типы сообществ ВКонтакте

Чтобы создать сообщество, перейдите в меню *[Сообщества](https://vk.com/groups)* слева и нажмите на кнопку «*Создать сообщество*» в верхней части страницы. Выберите тип сообщества из шести [вариантов.](https://vk.com/groups_create?utm_source=adminsclub&utm_medium=article) В каждом из них руководителям предлагаются разные инструменты настроек, которые помогают продвижению.

С типом сообщества лучше определиться сразу: [поменять](https://vk.com/faq8763) его позже смогут только владельцы группы или публичной страницы. Сменить тип сообщества у мероприятия невозможно.

## **Бизнес**

Сообщество ориентировано на ведение бизнеса ВКонтакте. Это открытая для пользователей публичная страница, на которой можно указать адрес компании, время работы магазина или фирмы, настроить кнопки быстрой связи с клиентом и многое другое. Этот тип сообщества больше всего подходит магазинам, мастерским, спортивным клубам, кафе, кинотеатрам и т. д.

#### **Тематическое сообщество**

Публичная страница, лучше всего подходящая для тематических новостных публикаций, СМИ, афиш, развлекательных сообществ. Основной упор сделан на публикации новостей и комментарии пользователей.

#### **Бренд или организация**

Публичная страница для сообществ узкой тематики. Подходит, когда нужно разрекламировать конкретный товар, рассказать о фильме или книге, поделиться своим проектом, разместить данные об учебном заведении, создать представительство благотворительного фонда. В сообществе такого типа также можно размещать адрес и указывать время работы заведения.

#### **Группа по интересам**

Сообщество, ориентированное на определённый круг участников. Идеальное место встреч одноклассников или пользователей, объединённых схожими интересами. Если вы планируете, что участники будут много и активно общаться между собой по тематике сообщества, размещать разнообразные фото-, аудио- и видеоматериалы, рекомендуем создать именно группу. Она же подходит для создания тайных обществ, так как группу можно скрыть приватностью – сделать её закрытой или частной. В закрытую группу может подать заявку любой желающий. В частную могут приглашать только руководители, самостоятельно подать заявку на вступление нельзя. Также в частные сообщества можно пригласить с помощью ссылки. Работает она аналогично ссылкамприглашениям в беседы сообществ.

#### **Публичная страница**

Подходит для информирования подписчиков о разных новостях от лица руководства. Здесь меньше возможностей для взаимодействия между участниками, зато много вариантов для привлечения новых подписчиков. Подходит для новостных лент и интернет-журналов, распространения информации о своём творчестве и деятельности, создания представительства фирмы на платформе ВКонтакте.

#### **Мероприятие**

Подходит для приглашения людей на встречи: концерты, поездки, дни рождения, вечеринки. Мероприятия очень похожи на группы, но привязаны к конкретной дате, накануне которой все участники получают напоминание о грядущем событии. Мероприятие может быть открытым (аналогично открытой группе) или закрытым (как частная группа).

#### **2. Настройки созданного сообщества.**

После определения типа сообщества, необходимо его правильно настроить. Для этого нужно ввести его название, тематику и сайт (если он разработан).

2.1 После введения основных признаков, необходимо ввести фото профиля или Логотип (чтобы сообщество можно было легко узнать). Нарисуйте свой логотип в любом онлайн редакторе или специализированном ПО.

2.2 Расскажите, чем вы занимаетесь, и добавьте контактную информацию.

2.3 Подготовьте первую запись. Опубликуйте первую новость, чтобы рассказать о своём сообществе. Это можно сделать в виде сообщения, картинки, ауди или видео фрагмента. Постарайтесь быть уникальным, проявите креативность.

2.4 Далее необходимо освоить управление сообществом <sup>® Управление</sup>.

2.5 После завершения оформления, необходимо пригласить в сообщество своих первых подписчиков. Это могут быть ваши друзья или знакомые, или подписчики-единомышленники, или пользователи, приглашенные через «сара- $\phi$  фанное радио»  $\phi$  Рассказать друзьям

2.6 Ознакомительный материал по созданию и ведению сообществ <https://vk.com/@adminsclub-new-groups>

## **СОЗДАНИЕ ГРУППЫ В ИНСТАГРАМЕ**

Не важно, с какой целью вы создаете группу, как личную страницу или для раскрутки бизнеса. Процесс регистрации абсолютно идентичен, к тому же внешний вид тоже будет одинаковый.

1. **Регистрация**. Зарегистрироваться можно двумя способами – по номеру телефона или через электронную почту. Это зависит только от предпочтений. В настройках созданного профиля можно привязать номер телефона, электронную почту и странички из других социальных сетей.

#### 2. **Далее можно редактировать созданный профиль**.

Открыть страничку созданного аккаунта. Справа вверху во вкладках кнопка «Редактировать профиль. Нажмите на окошко «Сменить фото профиля». На экране появится список пунктов, из которых вы выберете источник для новой обложки вашей группы. Если необходимое фото находится в памяти вашего мобильного устройства, то вам потребуется пункт «Выбрать из коллекции». При установке аватарки, сразу появится предложение по редактированию его масштаба и места расположения. После того, как вы откорректировали изображение, и результат вас удовлетворяет, просто сохраните эти изменения. Для этого достаточно, просто нажать на кнопку «Готово».

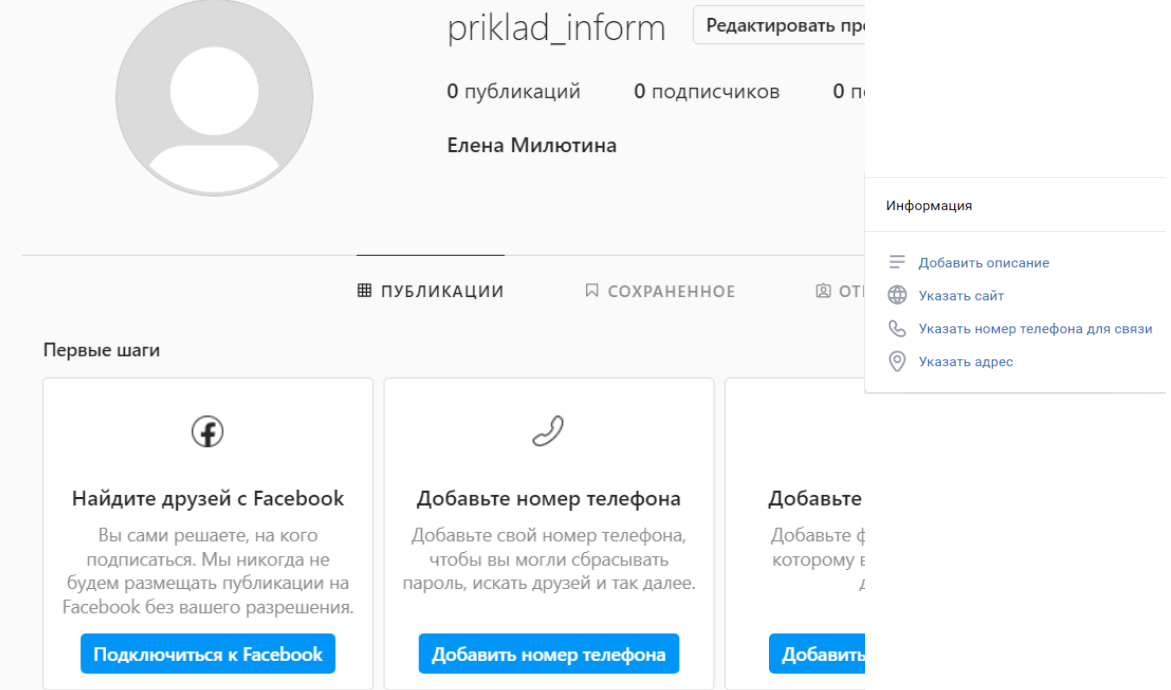

3. **Добавление логотипа** сообщества (должен соответствовать теме сообщества).

Фото на аватарке в Инстаграм имеет размер всего 110×110px. Из-за этого мелкие детали и надписи будут плохо различимы. Форма аватара круглая, так что не помещайте важные детали в углу — их никто не увидит.

4. **Добавление основной информации о сообществе.**

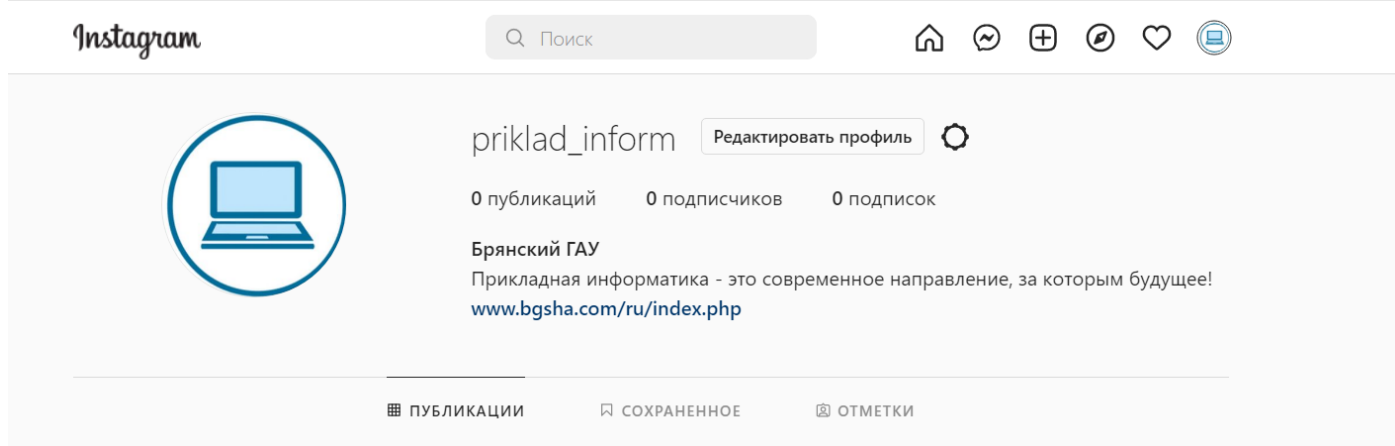

## **5. Добавьте первый пост или фото.**

Чтобы посты в профиле не обрезались, загружайте квадратное изображение – 1080×1080px. Это особенно важно при создании бесконечной ленты, о которой мы писали ранее в этой [статье.](https://www.canva.com/ru_ru/obuchenie/beskonechnaya-lenta-instagram/) Если вы не планируете составлять бесконечную ленту, картинка может быть горизонтальной или вертикальной. Главное, чтобы она не превышала размеры 1936×1936px.

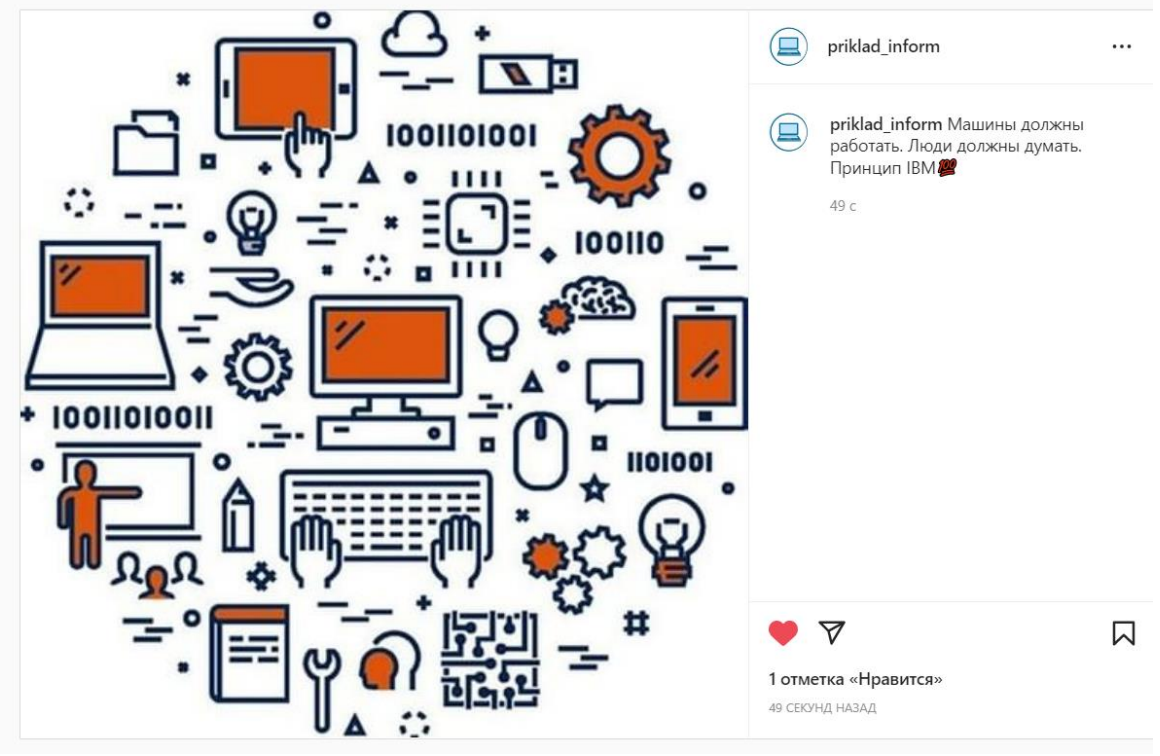

6. **Внести основные настройки** (профиля, постов)

## **Лабораторная работа № 4. Подготовка контента. Рубрикация сообщества**

*Рубрикатор и контент-план* — *это основа основ, от которых будет зависеть эффективная реклама в соцсетях.*

#### **Задание 1. Создание Рубрикатора сообщества.**

На прошлом занятии мы создали свое сообщество, осуществили его основную настройку. Теперь нужно подумать о контенте группы. На основе лекции, дополнительной информации необходимо придумать и расписать основные **Рубрики** вашего сообщества. Посты одной тематики удобно искать по рубрикам. Это позволяют делать хэштеги: ВКонтакте можно сделать внутреннюю навигацию по записям группы с помощью знака собаки — #хэштег $@$ адресгруппы, тогда поиск будет вестись по записям только в этой группе, а не в общей ленте.

Либо можно придумать собственный хэштег, связанный с названием профиля, чтобы его случайно никто не использовал.

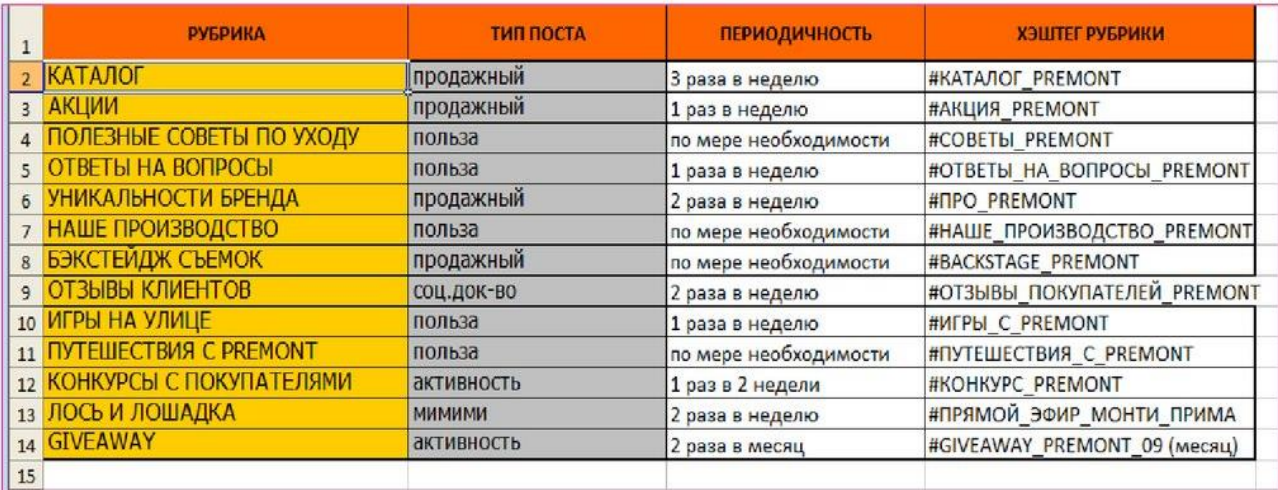

*Пример Плана - рубрикатора*

Представить основные рубрики и темы необходимо в виде таблицы, сопроводить по возможности вспомогательным материалом (Образец таблицы расположен в папке Учебные материалы/SMM/ Лабораторная работа 4/Лабораторная 4\_Форма для заполнения).

#### **Задание 2. Составление контент-плана.**

На основании выбранной целевой аудитории, составленного рубрикатора основных тем сообщества, необходимо составить план будущего контента на 2 недели по дням. В контент-плане необходимо продумать соотношение типового контента. *\*Подробной инструкции здесь дать невозможно: оно индивидуально для каждого проекта. Рекомендуемое количество коммерческих постов — не более 20-25%.*

## *Пример контент-плана*

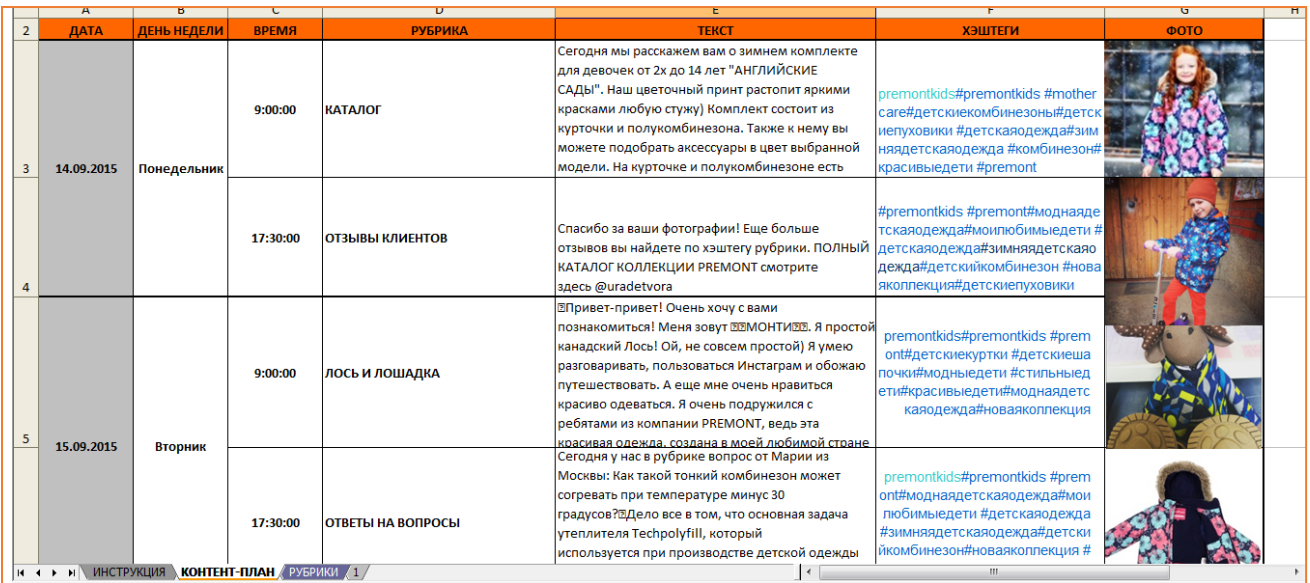

Далее приступаете к поиску источников контента по выбранным темам. Желательно комбинировать отечественные с зарубежными ресурсами.

## **При подборе контента необходимо учитывать и законодательную базу правила размещения информации в сообществах данной социальной сети.**

#### **Для социальной сети ВКонтакте такой материал расположен:**

1. [Сомнительный](https://vk.com/page-59800369_53731447) и запрещенный контент **[https://vk.com/page-](https://vk.com/page-59800369_53731447)[59800369\\_53731447](https://vk.com/page-59800369_53731447)**

2. [Запрещённые](https://vk.com/page-59800369_53731515) услуги и методы развития сообщества

**[https://vk.com/page-59800369\\_53731515](https://vk.com/page-59800369_53731515)**

## **Создание рубрикатора**

Список идей для контента, которые можно переложить практически на любую тематику и сделать из них рубрики.

1. **How-to's.** Посты, в которых обозначена проблема, ее решения, шаги и заключение.

2. **Интервью.** Публикации, в которых представители компании или приглашенные эксперты высказывают свою точку зрения по определенному вопросу.

3. **Рецензии.** Оценка какой-либо новинки/старинки на вашем или смежном рынке.

4. **Цитаты.** Слова известных личностей, шутки или мемы, которые можно соотнести с вашей тематикой и которые пользователь может спроецировать на себя.

5. **FAQ.** Ответы на животрепещущие вопросы.

6. **Инфографика.** Факты или цифры, донесенные с помощью графики.

7. **Новости.** Тематические или околотематические события компании или рынка.

8. **Кейсы.** Практики решения каких-либо задач или проблем.

9. **Списки.** Того, что прямо или косвенно относится к вашей тематике и будет полезно и/или интересно целевой аудитории.

10. **Обзоры.** Освещение контента других блогеров/авторов в определенной тематике.

11. **Slideshares.** Контент в формате презентаций.

12. **Мудборды.** Компиляция из картинок, близких к вашей тематике, призванных создать у аудитории определенное настроение с коротким приятным референсом. Важно, чтобы пользователь мог спроецировать увиденное на себя, например, захотеть оказаться в описанной вами ситуации.

13. **Исследования.** Формат, в котором гипотезы подтверждены фактами со ссылкой на источники знания.

14. **Рейтинги.** Контент, в котором оцифровывается популярность человека, явления, события, продукта и т. п.

15. **Электронные книги.** Если, как и мы, вы регулярно выпускаете полезные книги и брошюры для клиентов, создайте для них свою рубрику.

16. **Активации.** Это игры, загадки, голосования, открытые вопросы или призывы сделать какое-либо действие.

17. **Комиксы.** Серии рисунков с текстом, образующие связное повествование юмористического или приключенческого характера.

18. **Словари.** Разбор сложных понятий, связанных со спецификой отрасли или продукта.

19. **Подкасты.** Регулярные выпуски в сети аудио- или видеопередач.

20. **UGC.** Это статьи, фото, коллажи, которые создают ваши клиенты и/или подписчики и которые вы можете перепостить.

21. **Прогнозы.** Формат, в котором выдвигаются гипотезы относительно дальнейшего развития явления, тренда или рынка.

22. **Гайды.** Подробные руководства по выбору и нюансам эксплуатации того или иного товара/группы товаров.

23. **News feed.** Контент, в котором агрегируются заметки/статьи, где упоминается бренд или его продукт.

24. **Пресс-релизы.** Контент для СМИ, содержащий новости о компании или продукте.

25. **Ньюсджекинг.** Контент, в котором бренд и его идеи интегрируются в общий новостной фон.

26. **Шаблоны.** Готовое решение или типовой документ, например чек-лист.

27. **Мнения.** Позиция или отзыв известного человека, связанного с деятельностью вашей компании.

28. **Хроники.** Истории создания продукта или развития компании, представленные в хронологическом порядке.

29. **Дайджесты.** Сборники интересных материалов за определенный период.

30. **Сторителлинг.** Рассказ реальной или вымышленной истории, в которой пользователи должны узнавать свой или знакомый им житейский опыт.

## **Лабораторная работа 5. Настройка рекламы в сообществе**

Реклама в сообществах ВКонтакте помогает достичь хороших показателей трафика. В самой соцсети очень много пользователей – несколько десятков миллионов, а групп более ста тысяч, поэтому вероятность заполучить новый уникальный трафик возрастает. Рекламу у групп ВКонтакте можно заказать несколькими способами.

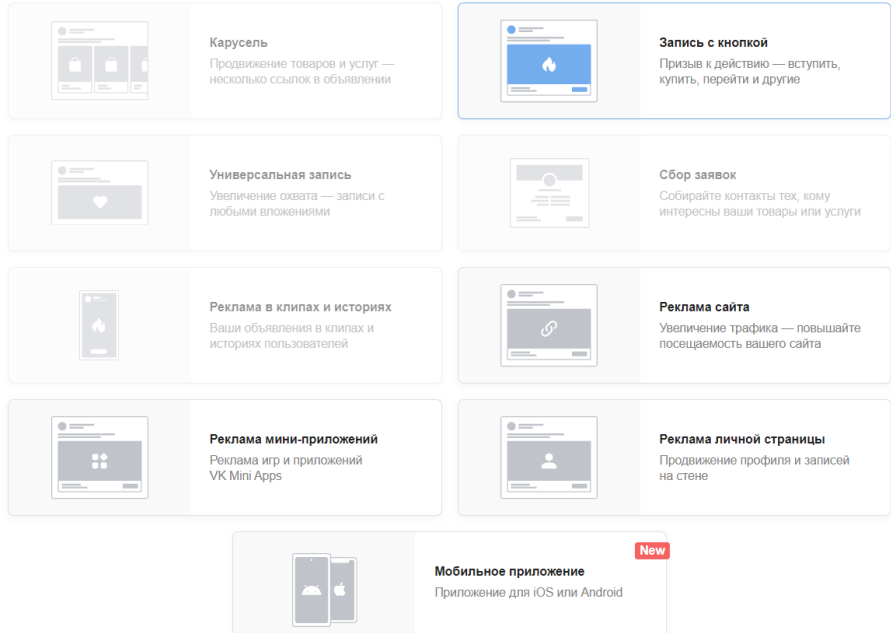

Прежде всего, это биржи (есть официальная биржа ВК и кастомные), которые рассчитывают стоимость рекламной компании по количеству подписчиков и их активности. А активность определяет прибыльность сделки для арбитражника – если заплатить за рекламу, где подписчики накручены, конверсия оффера будет минимальной.

#### **Как рассчитывается плата за рекламу в сообществе ВКонтакте**

Важно не просто полагаться на озвученную стоимость, а самому уметь рассчитать ее. В конце концов, плата должна быть справедливой – за то, что отмеченное количество людей откликнулись на ссылку. Это цель размещения рекламы – продать товар или услугу. Первым делом необходимо понять, подходит ли целевая аудитория паблика Вашему офферу и платежеспособна ли она.

Можно присмотреться всего пару дней, чтобы посмотреть на фактические показатели – количество просмотров, лайков, комментариев и как быстро они набираются (если набираются в 11 утра или после 6 – это нормально, люди чаще всего заходят именно в это время), выявляйте накрутку.

Далее подробно изучите целевую аудиторию вручную: посмотрите, что обсуждают участники сообщества в комментариях и обсуждениях, затем посмотрите геотаргетинг, возраст и пол. Сперва будет целесообразно сделать тестовый пост, чтобы посмотреть на долю переходов из общего числа просмотров поста, а затем установить постоянную договоренность с отчислением за каждый переход по ссылке.

#### **Способы покупки рекламы в группах:**

Официальная биржа рекламы ВКонтакте;

Написать админу группы в сообщения;

Воспользоваться аналоговой биржей рекламой в соцсетях (по сути она служит посредником между арбитражником и админом).

Биржи помогут с максимальной точностью найти нужные паблики при помощи фильтров. Можно ограничиться по тематике сообщества, количеству пользователей, состоящий в группе и т.д. Но стоимость рекламы будет очень высокой – биржа берет комиссию за сделку. Наиболее точные фильтры работают на аналоговых биржах.

**Задание**. Настройте таргетинговую рекламу для вашего сообщества или отдельного поста в зависимости от типа сообщества.

- 1. Реклама в клипах и историях
- 2. Универсальная запись
- 3. Карусель
- 4. Запись с кнопкой
- 5. Сообщество и др.

Опишите основные настройки рекламы и оформите отчет со скриншотами.

## **Лабораторная работа 6. Оформление сообщества и разработка функционала**

**Задание.** В созданном тематическом сообществе необходимо разработать общий дизайн и добавить функциональные элементы.

1. Таким образом, из представленных ниже графических процедур, добавьте в свое сообщество некоторые из них: обложку сообщества, обложку альбома, графическое оформление рубрик и т.д.

2. Добавьте функциональные элементы в сообщества: меню, активные кнопки, альбомы, ссылки, истории и т. д.

**Рекомендации по графическому и функциональному оформлению**

**сообщества**

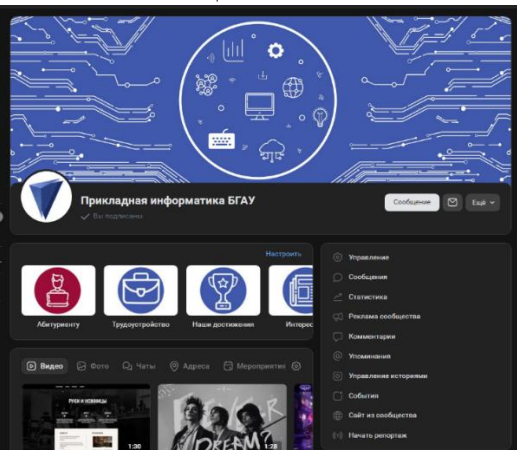

#### **Подбор размера графического контента**

В VK используется обширный набор форматов изображений. Рассмотрим все варианты подробно.

#### **Размер аватара**

Минимальные «габариты» — 200 x 200 пикселей. Если аватарка будет иметь меньший размер, то система не даст ее загрузить. Отражаемая зона ограничена пространством 200 x 500 точек. Можно загружать изображение со стороной до 7000 пикселей, но социальная сеть ВК предложит его обрезать. Соотношение сторон аватара не должно превышать 2 : 5.

#### **Размер обложки**

Обложка десктопной версии имеет размер 1590 x 400 точек. Но в мобильной версии ее размер ограничен пространством в 1196 x 400. Учитывая высокую концентрацию mobile-пользователей, лучше использовать второй вариант.

#### **Размер прикрепленных изображений**

Для корректного отображения картинок в ленте их ширина должна быть 510 и более точек. Рекомендуется делать квадратные картинки или использовать альбомную ориентацию. Нужно помнить, что при сужении высоты изображения оно будет хуже отображаться на мобильных устройствах.

#### **Картинки к постам со ссылкой**

Такой графический контент автоматически «подтягивается» из кода разметки Open Graph. Если эта технология не использовалась, то заголовок генерируется из Title, а изображения «подтягивается» из самого тела поста. При желании администратор может загрузить собственный контент. Минимальный размер картинки к посту — 537 x 240 px. При соблюдении пропорции 2 : 5 можно использовать и более крупные изображения.

#### **Картинка для статьи из редактора**

Здесь изображения воспроизводятся в размере 510 x 286 точек. Чтобы красиво оформить публикацию, лучше для фона использовать более темные и однотонные картинки, иначе белая надпись будет плохо читаться.

#### **Визуальный контент для историй**

Оптимальные размеры для видео и изображений — 720 x 1280 и 1080 x 1920 соответственно. Для этого формата нужно создать контент в вертикальной ориентации.

Для видеоматериалов есть дополнительные требования:

- продолжительность до 15 сек.;
- размер до 5 МБ;
- сжатие видео  $h.264$ ;
- сжатие аудио  $AAC$ .

#### **Обложка для фотоальбома**

Оптимальный размер этого элемента составляет 1200 x 800 точек. Но на мобильных устройствах нижних 200 пикселей не отражаются.

#### **Вики-страница**

Ширина зоны визуального контента ограничена 607 пикселями. Если загружаемая картинка будет больше, то она отобразится с шириной 400 точек. Но клик по изображению позволяет откорректировать его размер до оптимальных параметров.

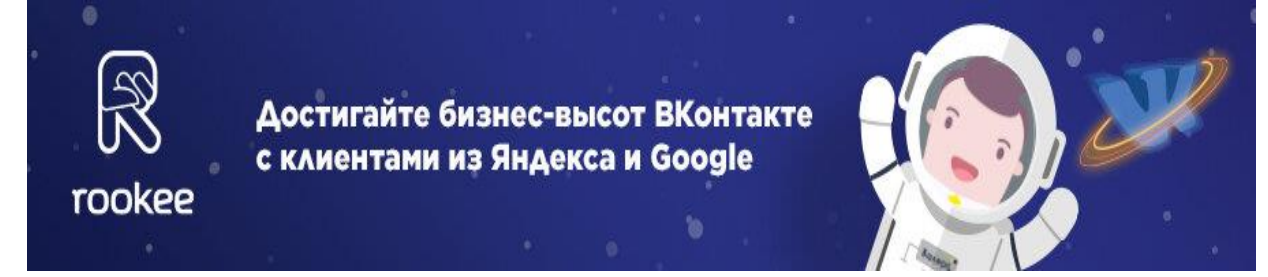

#### **Особенности оформления шапки страницы**

Стильная шапка — это то, что должно быть в группе обязательно. Именно на нее «упирается» первый взгляд пользователя. А, как известно, именно глаза решают, будет ли рука вращать колесико мыши для дальнейшего взаимодействия. Поэтому важно правильно оформить и украсить шапку. Она должна быть не просто привлекательной. В шапке обязательно должна присутствовать краткая информация, способная описать суть и тематику паблика. Теперь рассмотрим рекомендации по оформлению каждого ее элемента.

#### **Обложка**

Сегодня во «ВКонтакте» можно загружать большие обложки размером 1590 x 400 px. Этого своеобразного баннера достаточно, чтобы поместить на нем название компании, контакты, сведения об акциях и другую актуальную информацию. Обязательно нужно освоить технику создания динамических обложек. Они позволяют выводить и автоматически изменять данные. К примеру, в формате меню можно демонстрировать информацию о числе заказов, количестве подписчиков, время до окончания акции, аву самого активного подписчика и пр.

#### **«Живые» обложки**

Эта технология создана как украшение для отображения в приложениях для смартфонов. В «живой» элемент оформления можно добавить слайд-шоу (до 5 фрагментов) или несколько коротких видеороликов. Такие обложки открываются практически на весь размер мобильного дисплея. Как сделать такую динамичную заставку? Все просто. Перейдите в настройки сообщества и выберите «Управление», а потом «Добавить обложку». Теперь можно загрузить до 5 картинок или видео.

#### **Информационное наполнение шапки**

В этом направлении нет «золотого» шаблона. Нужно экспериментировать, но есть успешные ориентиры. Как правило, компании используют следующие форматы информационного заполнения шапки страницы паблика во «ВКонтакте».

 Текстовое описание группы дополняется ссылкой и красивой обложкой — закрепленные посты отсутствуют.

Поле «Информация» заполняется тематическими хештегами.

 Закрепленный пост с подробной информацией — не всегда можно рассказать о проекте коротко, поэтому этот формат позволяет привязать к шапке детальное описание с визуальным контентом.

#### **Обновленное меню со ссылками**

Во «ВКонтакте» есть простая возможность быстро создавать меню. Оно автоматически появляется при активации режима магазина или при использовании приложений.

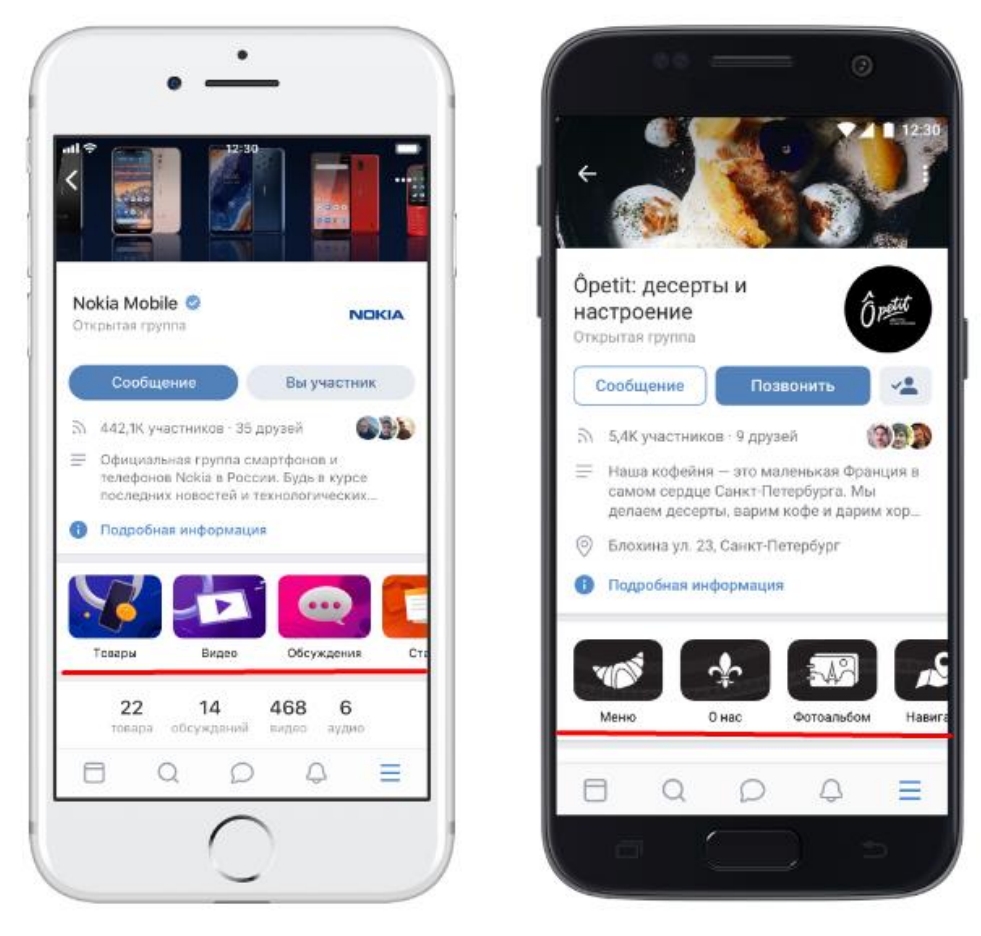

Здесь можно разместить ссылки на важные посты, альбомы, интересные обсуждения, акционные предложения и пр. Помните, что этот блок можно использовать только для внутренних ссылок.

#### **Открытое меню сообщества**

Это условное название навигационного элемента, структура и интерфейс которого позволяют сразу видеть все доступные пункты. В таком меню анонсирующая картинка раскрывает содержание вики-поста. Это удобный и понятный всем формат навигации, но он предпочтителен только в тех случаях, когда пунктов меню не слишком много.

#### **Закрытое меню сообщества**

Это решение тоже реализуется на основе вики-поста, но на изображениианонсе нет пунктов. Обычно на кнопке присутствует только одна информационная тема, например, надпись «Меню», «Навигация по материалам» и пр. После клика по кнопке открывается следующая картинка с доступными подпунктами. Важное условие создания кликабельного закрытого меню — это сделать его привлекательным и понятным. Нужно, чтобы пользователь мог точно догадаться о том, что его ждет в следующем диалоговом окне.

#### **Слитное меню**

Этим термином обозначают вариант оформления, когда аватар и меню группы формируют единую графическую композицию. Такой визуальный эффект вызывает позитивную реакцию у аудитории.

#### **Симбиоз поста с анимацией и аватара**

Это эффектный способ оформления шапки. Его смысл заключается в том, что статичная аватарка получает продолжение анимированным закрепленным постом. Создается такая красота по принципу слитного блока, только вместо второго фото используется обрезанная гифка, помещенная в закрепленную запись.

#### **Скрытое меню**

Эта функция доступна только для сообществ. Скрытое меню отображается в специальной вкладке. Это хороший вариант, если стоит задача не перегружать пользователей информацией, но предоставить максимально широкий функционал. Единственный недостаток заключается в том, далеко не все пользователи замечают эту вкладку.

## **Видео с автозапуском воспроизведения**

Эта функция хорошо продумана. Прикрепленное видео запускается без звука, что избавляет от раздражающего эффекта. При этом заинтересованные пользователи могут включить звук для полноценного ознакомления с контентом.

Для добавления такого видео в шапку нужно:

- Создать пост с роликом и закрепить его.
- Не добавлять картинки, анимации, стикеры.
- Контент нужно загрузить во «ВКонтакте».

## **Генератор репостов**

Этот способ оформления позволяет эффективно использовать пространство шапки. Для стимулирования пользовательской активности нужно просто закрепить вверху удачный пост, который уже понравился целевой аудитории. Это позволит сразу показать качественный контент новым посетителям, а также значительно расширить охват.

#### **Анонсы новинок и мероприятий**

Это хороший способ улучшить вовлеченность новых посетителей сообщества. Он заключается в закреплении поста с анонсом различных событий. К примеру, фотограф может прикрепить новость о том, когда будет опубликована его новая работа. В итоге посетители сразу будут получать самую актуальную информацию.

#### **Где брать графический контент для оформления группы во «ВКонтакте»**

Если вы хотя бы на базовом уровне освоили профессиональные графические редакторы типа PhotoShop, то в интернете можно без проблем найти основу для создания картинки. В любом поисковике можно ввести «бесплатные фото для блога», и он выдаст большое количество подходящих ресурсов. Также хорошую основу можно поискать на сайтах с обоями для рабочего стола. На таких источниках, как правило, присутствует возможность выбрать разрешение, что поможет найти оптимальный размер для разных задач.

## **Лабораторная работа 7. Статьи для сообществ**

ВКонтакте содержит многофункциональный редактор статей.

## **Главные преимущества статей перед обычными постами**

- 1. Большая информативность содержания.
- 2. Возможность повествовательного изложения темы.
- 3. Отличная визуальная интеграция всех видов контента: текста, изображений и видео.

## **Предназначение элементов управления редактором 1. Вход в редактор, обзор интерфейса и первый шаг**

Для входа в редактор нажмите правую иконку в окне добавления записей

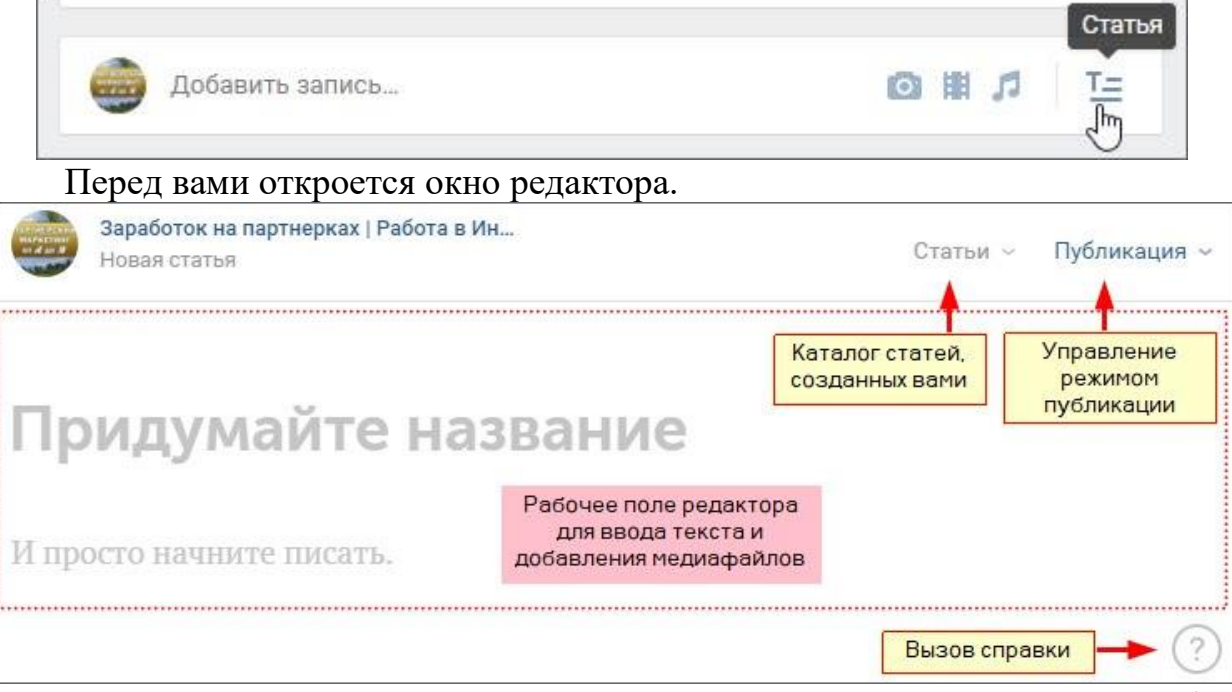

**Примечание:** окна справки, предназначение вкладок «Статьи» и «Публикация» будут показаны по ходу дальнейшей работы

## **Сам редактор подсказывает вам ваши дальнейшие действия:**

1. Придумываете и набираете название будущей статьи;

2. Далее текстом, в который при необходимости добавляете медиафайлы, излагаете основное содержание.

Уже в процессе написания заголовка, как только вы сделаете паузу, проект вашей статьи автоматически сохранится и в шапке редактора появится дополнительная надпись **«Черновик сохранен»**.

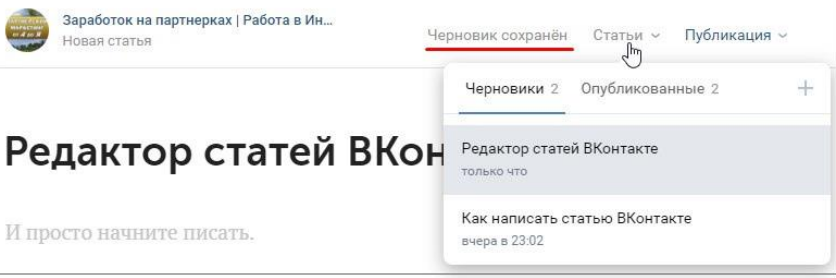

## *Примечания:*

*1. Черновиков может быть несколько. На вкладке «Статьи» вы можете выбрать нужный из них, а также просмотреть и при необходимости отредактировать ранее опубликованные статьи.*

*2. Формат заголовка статьи установлен по умолчанию и кроме содержания изменить в нем ничего невозможно.*

## **2. Оформление текста и создание ссылок**

*Набирать текст статьи вы можете сразу с форматированием или оставить художественное наслаждение на потом.*

Редактор предоставляет достаточно много возможностей для оформления текста.

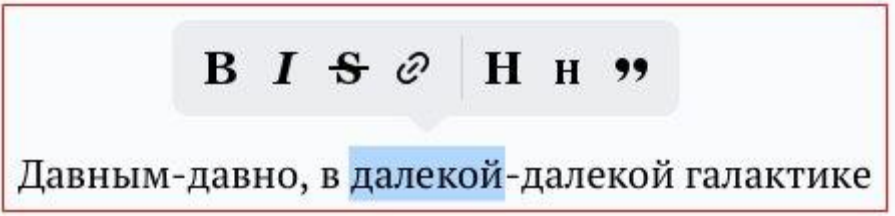

Для выбора необходимого формата достаточно просто выделить абзац, строку, предложение или отдельное слово, чтобы появилось окно форматирования текста. Выберите необходимое действие, чтобы применить его к выделенному тексту. При этом оно подсветится синим цветом.

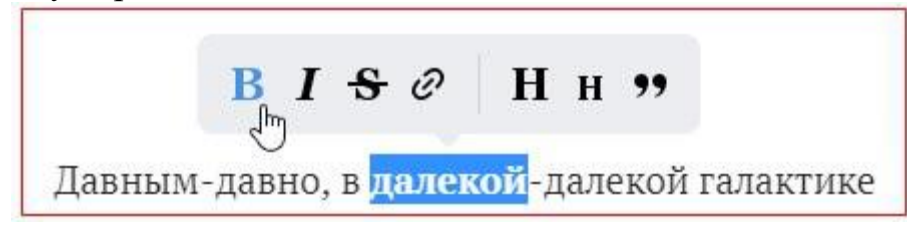

Вы можете делать текст жирным (**В**), наклонным (*I)*, зачеркнутым (**S**). Можете изменить формат теста на заголовок (большая буква **Н**) или подзаголовок (маленькая буква **Н**), а также оформить его в виде цитаты (появится вертикальная черта справа от текста).

## *Примечания:*

*1. Текст внутри цитаты также можно форматировать другими инструментами, в том числе можно добавлять в цитату ссылки.*

*2. Применение параметров Н и н преобразует цитату соответственно в заголовок и подзаголовок.*

Для создания нового абзаца достаточно, как обычно, сделать перенос нажатием клавиши **«Enter».** Если необходимо просто начать с новой строки, тогда примените сочетание клавиш **«Enter»+«Shift».**

#### **Редактор позволяет создавать два типа форматированных списков.**

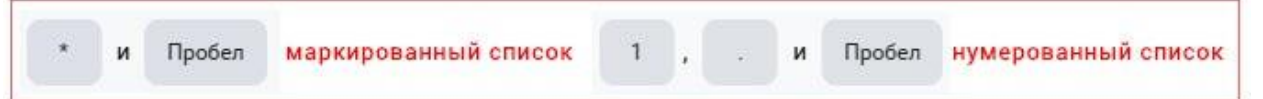

Примеры таких списков вы уже видели выше. Для создания списка нажмите соответствующее сочетание клавиш. Для продолжения списка просто нажимайте клавишу **«Enter».** Для завершения списка нужно **нажать «Enter» два раза.**

*Нумерованный список может начинаться только с цифры 1, его невозможно прервать и затем продолжить, допустим, с пункта 5*

## **3. Создание ссылок**

Понятно, что можно просто вставить ссылку в текст, но редактор позволяет делать, так называемые анкорные ссылки, то есть встраивать ссылку в содержание.

Для этого нужно выделить нужную часть текста, чтобы вызвать панель управления форматированием текста, выбрать значок ссылки и нажать на него. В открывшемся окне вставить ссылку и нажать клавишу **«Enter».**

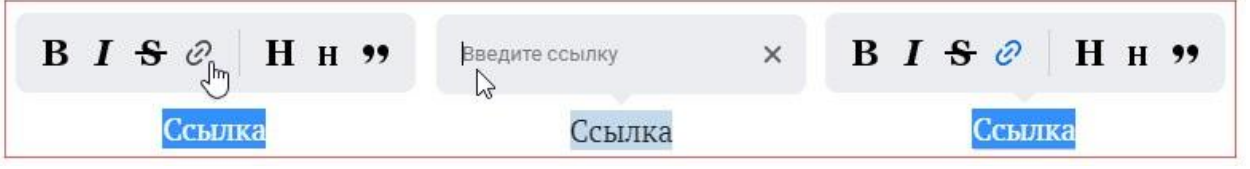

Если вы все сделали правильно, то значок ссылки станет синим. Вы можете сразу сделать данную ссылку жирной. Так она будет выразительней.

*Важно! Встроить ссылку непосредственно в изображение нельзя, но ее можно вставить в текст описания под ним.*

## **4. Вставка изображений основных форматов**

Редактор позволяет вставлять в статью изображения всех распространенных форматов: png, jpg, gif. При этом загружать изображения можно непосредственно из своих фотографий (фотографий сообщества), путем добавления ссылки на изображение в Интернете или путем вставки изображения из буфера обмена. Результат будет одинаковым.

*Весь медиаконтент вставляется из исходного при установке курсора в положение нового абзаца (появляется серый значок с плюсом).*

Кликните по нему и в открывшемся меню выберите значок фотоаппарата.

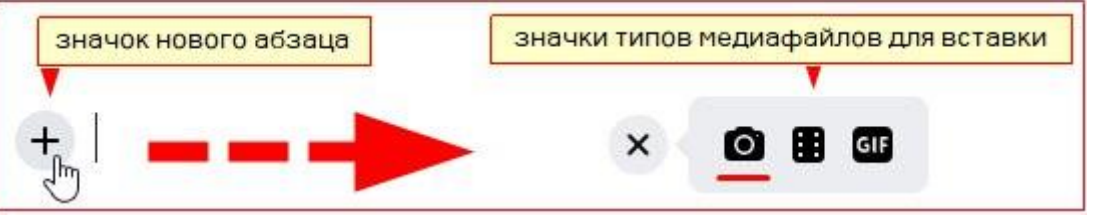

Редактор сразу откроет ваши изображения из личных изображений или изображений группы.

При добавлении изображения другим способом кликать по значку абзаца не нужно. Вы можете вставить сразу ссылку на изображение или загрузить его из буфера обмена сочетанием клавиш **«Enter»+«Shift».**

К каждому изображению можно добавлять описание. Для этого просто кликните по нему, и вы сразу поймете куда оно вписывается.

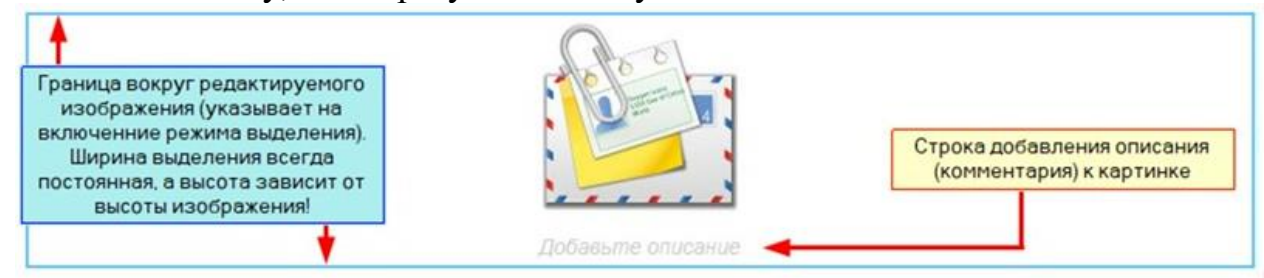

Для удаления изображения, его нужно выделить (появится синяя рамка) и дальше, как обычно нажать клавишу **«Del»**. Для удаления изображения с описанием потребуется небольшая тренировка, поскольку при этом иногда с первого раза может удалиться только само описание.

*Хорошая особенность редактора — вставляемые изображения не нужно предварительно подгонять под определенный размер. Все большие изображения редактор автоматически уменьшит до приемлемого размера.*

#### **5.Вставка видеоконтента и анимации**

*Вставляемые в статью видео и анимации должны быть предварительно загружены в ВКонтакте.*

**Вставка видео в содержании статьи** производится примерно также, как вставляются изображения.

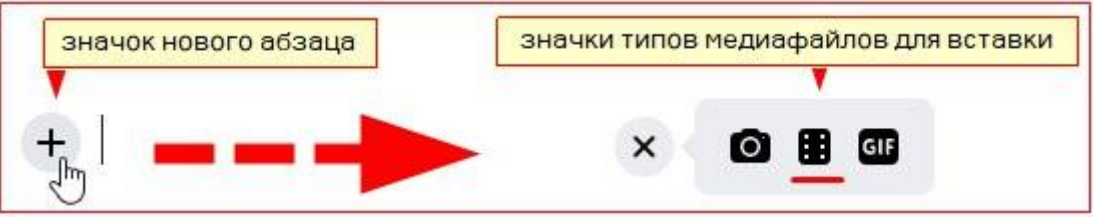

После выбора значка видео у вас откроется ваш видеоальбом. Или просто вставьте видео по ссылке.

*Вставлять видео по ссылке, о чем заявлено в справке к редактору, можно только непосредственно из самого ВК.*

Под видео можно также добавить описание, но, к сожалению, просмотреть вставленное видео вы сможете только после публикации статьи.

**Вставка анимации в содержании статьи** возможна только после выбора соответствующего значка.

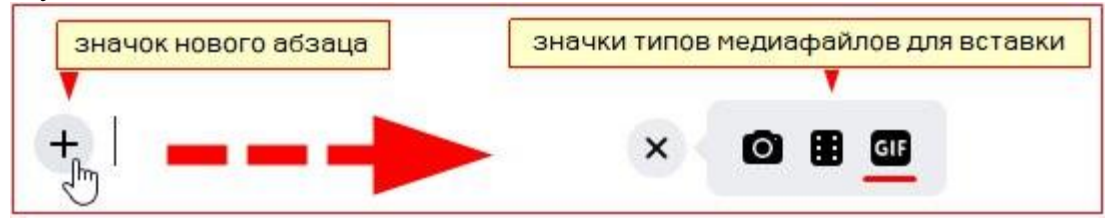

При этом у вас откроется окно ваших документов, в котором просто выберите нужную анимацию, и она сразу загрузится в статью.

Для корректного отображения анимации в ее настройках должно быть выбрано свойство **«Другой документ».**

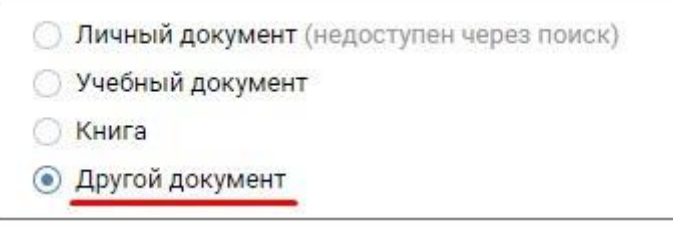

*Если вы не знаете, как правильно загрузить и вставить анимацию в Вконтакте, тогда [посмотрите](https://vk.com/away.php?to=https%3A%2F%2Fwww.youtube.com%2Fwatch%3Fv%3DpuZy4hdCo1o%26list%3DPLQxLHVwaT_KYbIDwYenWOLyNjHIM7kqBL%26index%3D9&cc_key=) это видео.*

## **6. Дополнительные возможности редактора**

Для большего удобства авторов редактор позволяет использовать горячие клавиши.

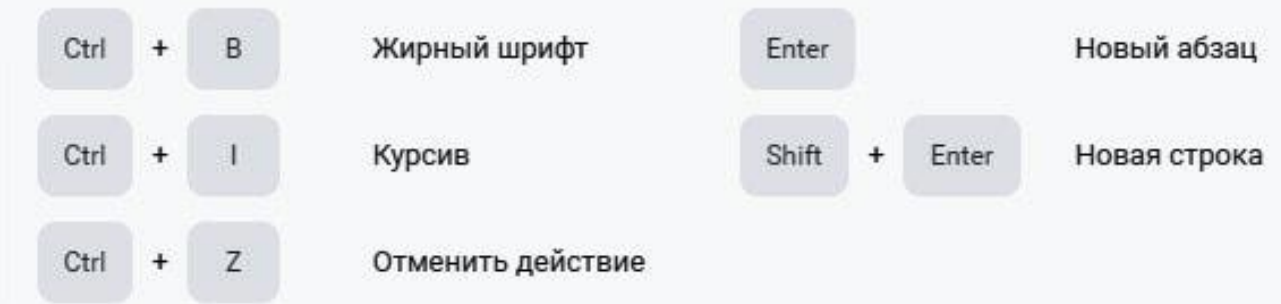

В общем-то это общепринятые сочетания, как и сочетания для создания списков. Но это не значит, что в редакторе будут работать другие сочетания, кроме заявленных. Например, вы не сможете сделать подчеркнутый текст сочетанием клавиш **«Ctrl»+«U»**, как сделали бы это в том же в Word.

## **Публикация статьи и ее редактирование после этого 1. Подготовка к публикации**

Перед тем, как опубликовать статью, желательно подготовить для неё обложку. Если этого не сделать, то редактор автоматически подгрузит самое первое изображение из статьи. Если это не подходит, то имейте ввиду, что длинные узкие изображения обрежутся. Обрезаются и большие изображения. Можно использовать размер 800х440рх.

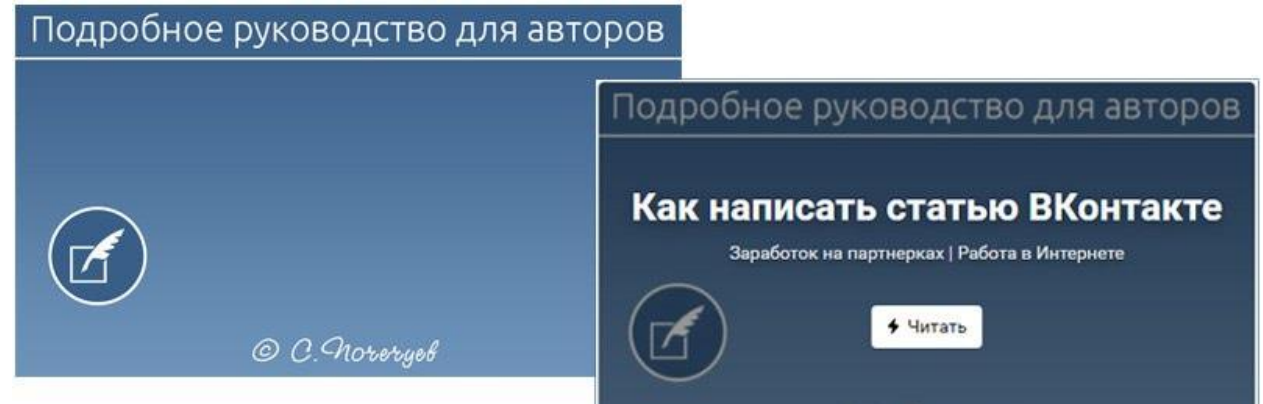

Как видите, при публикации ВКонтакте накладывает на обложку название статьи, группу (человека) и кнопку **«Читать».** Для более лучшего контраста этих элементов сама обложка притемняется и за счет этого надписи кажутся немного размытыми.

Эти нюансы нужно учитывать при оформлении обложек с нанесенными надписями. Максимум контраста!

## **2. Публикация**

Для публикации статьи просто наведите курсор на надпись **«Публикация»** в верхнем меню. В выпадающем окне выберите **«Загрузить обложку»** и после её загрузки нажмите кнопку **«Опубликовать»**.

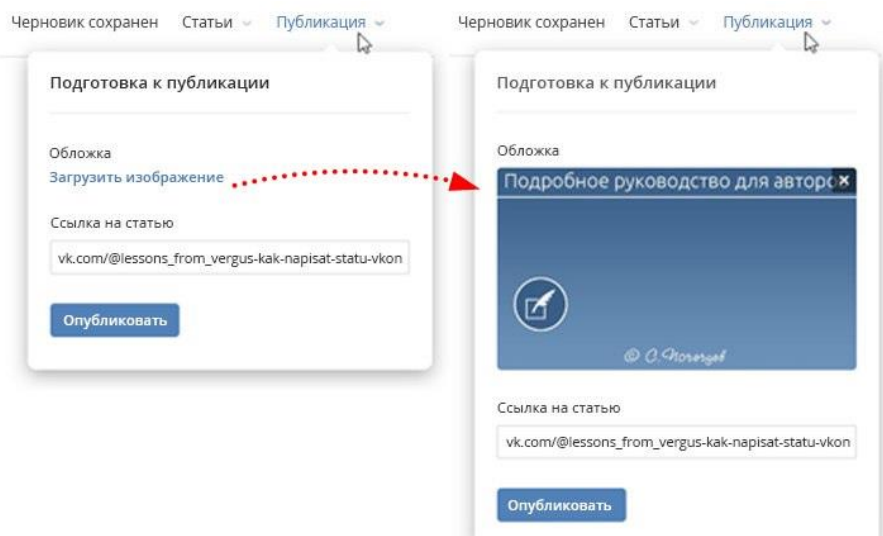

При желании вы можете изменить ссылку на статью в части, касающейся конкретно названия статьи, но не группы (своего аккаунта). На представленном ниже адресе данной статьи изменяемая часть отображена жирным курсивом.

[vk.com/@lessons\\_from\\_vergus-](http://vk.com/@lessons_from_vergus-kak-napisat-statu-vkon)*kak-napisat-statu-vkontakte*

*Нажатие кнопки «Опубликовать» не означает, что статья сразу появится на стене группы*

После нажатия кнопки **«Опубликовать»** окно сменится и редактор предложит вам либо скопировать для дальнейшей работы ссылку на статью, либо сразу прикрепить статью к определенной записи.

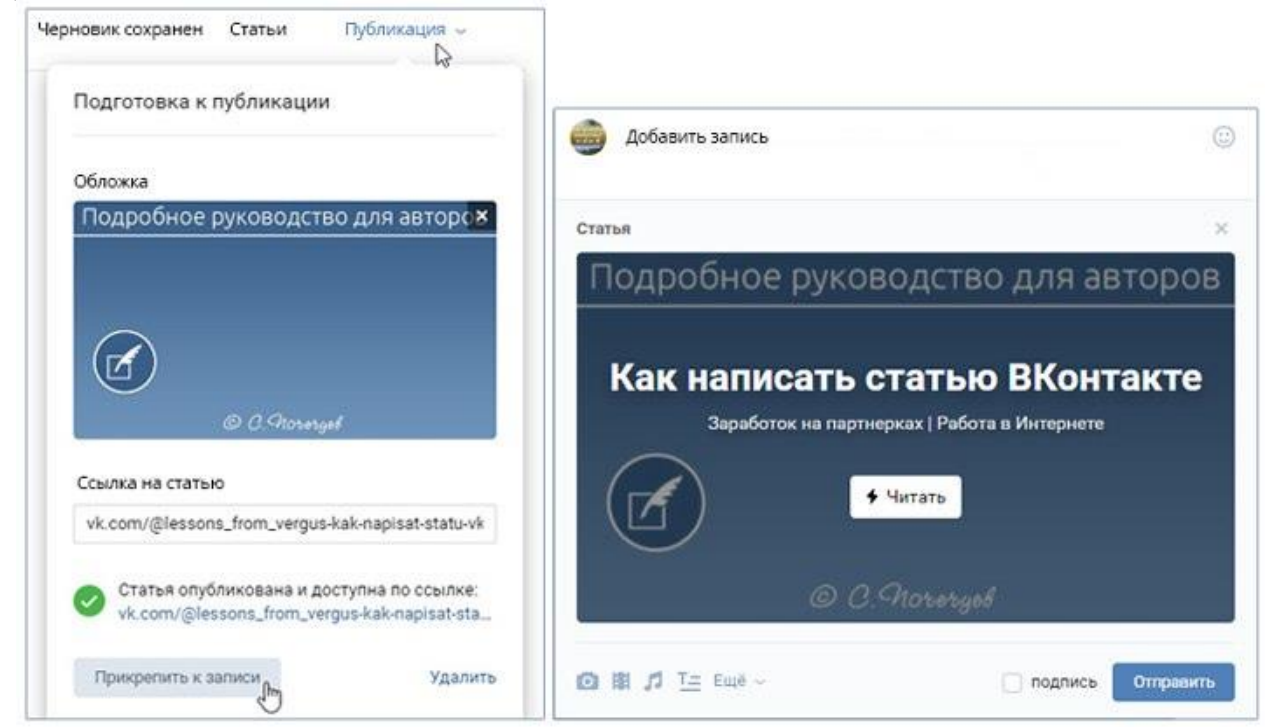

*В других случаях при публикации ссылки на статью просто вставьте ее в окно добавления записи и дождитесь отображения обложки. После этого удалите ссылку, а на ее месте напишите необходимый текст.*

## **3. Редактирование ранее опубликованной статьи**

Любую статью можно отредактировать после публикации. У Вас, как у автора всегда при просмотре будет видна надпись **«Редактировать»** при просмотре статьи.

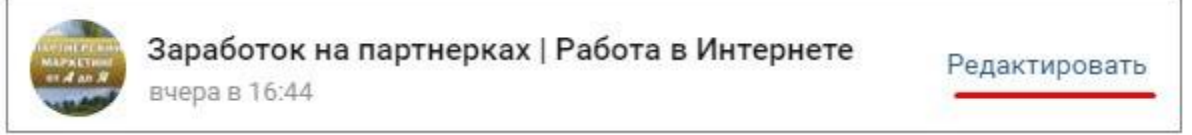

Нажмите на нее, и вы попадете непосредственно в редактор, где можете внести все необходимые изменения.

Вы можете по желанию редактировать любую из созданных вами ранее статей или любой черновик. Для этого нужно зайти на вкладку «Статьи» верхнего меню редактора и сделать соответствующий выбор.

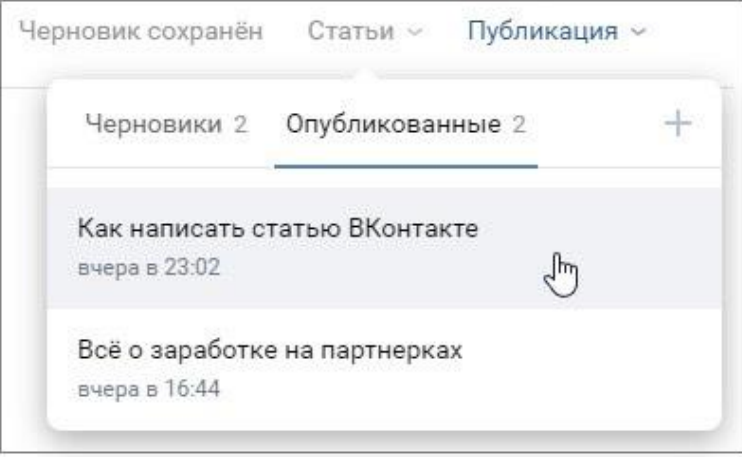

#### **Статистика**

Если статья содержит **более 100 слов и набрала более 100 просмотров**, то при её просмотре станет доступна полная статистика по ней.

## **Лабораторная работа 8. Статистика сообщества. Основные метрики**

**Задание***. Проанализировать статистику активности созданного вами сообщества. Рассмотреть основные ключевые метрики сообщества. Составить полный отчет и подвести итог основных статистических показателей по активности сообщества. Отчет составить за весь период функционирования группы.*

#### **Что означают показатели в статистике ВКонтакте**

**Показы** – общее количество показов вашей публикации. Здесь засчитываются все просмотры, то есть, один пользователь «записывается» в этот показатель несколько раз.

**Охват** – показатель, оценивающий количество людей, которые видели ваш материал. Охват оценивает только уникальных пользователей. То есть, сколько людей вы охватили. ВКонтакте есть информация о четырех видах охвата:

*Полный охват* – общее число всех охваченных пользователей (сумма трех параметров, перечисленных ниже).

*Охват подписчиков* – количество пользователей, которые видели пост, и при этом подписаны на сообщество.

*Виральных охват* – это количество пользователей, которые видели материал, хотя не подписаны на сообщество (например, увидели репост на странице друга или получили пост в личные сообщения).

*Рекламный охват* – пользователи, охваченные с помощью платного продвижения.

#### **Как посмотреть статистику сообщества ВКонтакте**

Есть два удобных способа посмотреть статистику страниц:

1. Встроенная статистика Вконтакте (свои аккаунты);

2. С помощью сервиса аналитики в социальных сетях [Popsters.ru](https://vk.com/away.php?to=https%3A%2F%2Fpopsters.ru%2F&cc_key=) (свои и чужие страницы).

Самые простые цифры можно получить прямо на странице сообщества: количество просмотров, лайков, комментариев, репостов публикаций, количество подписчиков. Эти данные видят все пользователи. Подробная статистика Вк по умолчанию доступна только администраторам, но ее можно открыть для всех желающих.

Для более подробной статистики перейдите в раздел «Статистика» в правом блоке сообщества.

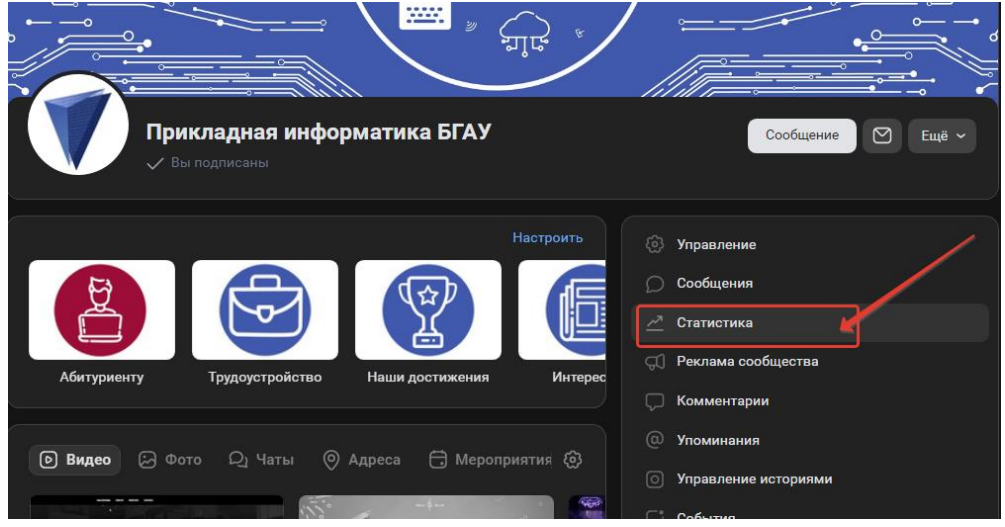

**Здесь вы увидите разделы:** *Обзор; Охват; Посещаемость; Активность; Сообщения сообщества; Записи; Отчеты.*

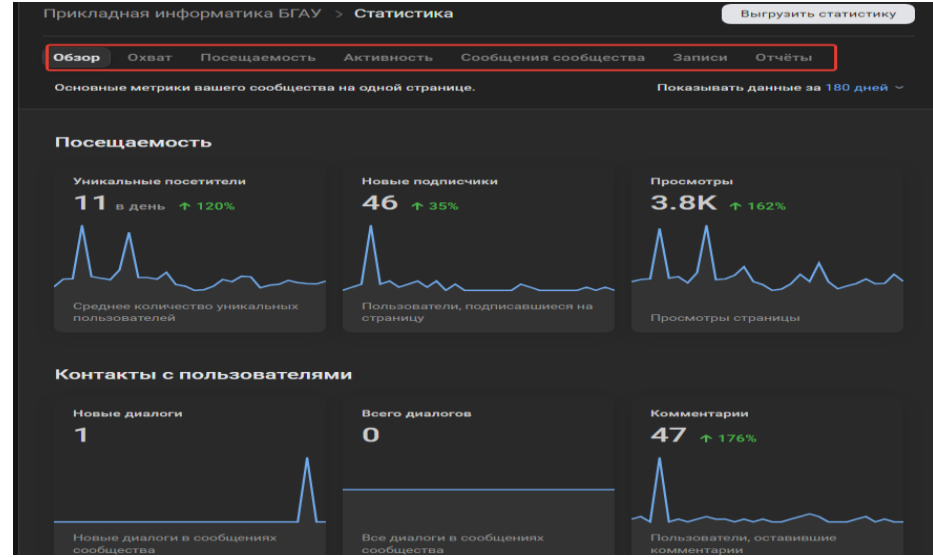

**Разделы «Обзор»** показывает основные метрики сообщества на одной странице.

**Разделы «Охват»** и **«Посещаемость»** содержит графики, которые можно отобразить по дням, по неделям или по месяцам и выбрать нужный интервал времени.

Ниже расположена информация об аудитории, о которой идет речь: *Пол/Возраст;*

*География;*

*Устройства (мобильные/компьютеры).*

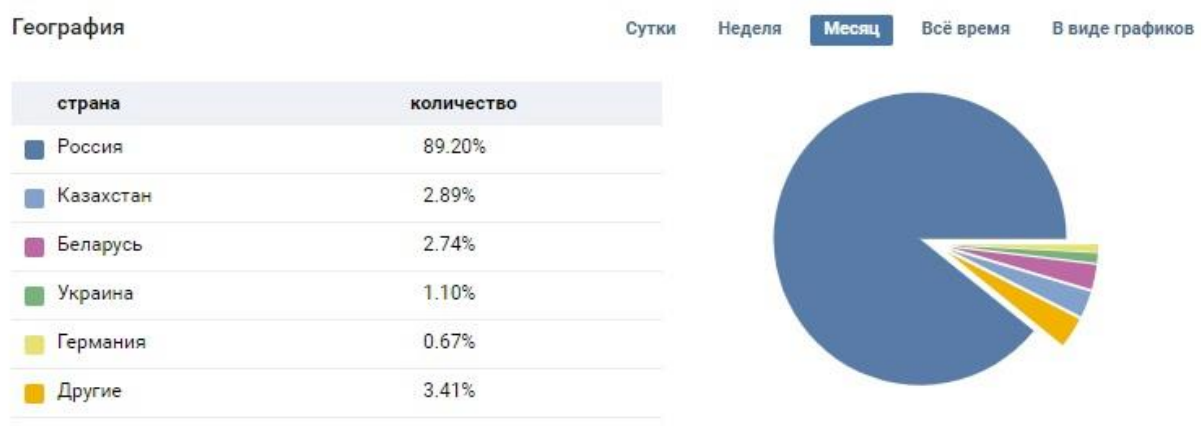

**В разделе «Активность»** отображается информация о действиях пользователей:

*Подписка на уведомления о новых записях в сообществе. Показатели вовлечения: Лайки; Комментарии; Репосты; Скрытие записей сообщества из ленты; Активность в фотоальбомах; Участие в обсуждениях.* **В разделе «Сообщения сообщества»** собирается информация о перепис-

ках со страницей. Даже если у вас не подключен виджет «Сообщения сообщества», вы все равно видите информацию об обращениях пользователей к вашей компании через кнопку «Написать сообщение» на странице сообщества.

Здесь доступны два графика:

*Уникальные пользователи, которые отправляли сообщения;*

*Количество отправленных и полученных сообщений.*

Статистика записей доступна для сообществ, в которых более 5000 участников. По умолчанию эти данные не собираются.

**В разделе «Записи»** отображаются данные о каждом посте сообщества. На сайте можно увидеть статистику о последних 150 публикациях, в выгрузке — о 300.

При удалении поста его статистика также пропадает.

В разделе «Записи» вы увидите:

*Общий охват и охват подписчиков;*

*Лайки; Репосты; Комментарии. Во вкладке скрытия: Количество скрытий записи. Жалобы. Скрытие всех записей. Во вкладке переходы:*

*Количество перешедших в сообщество, вступивших в сообщество и переходов по ссылке.*

*Количество вступлений с данной записи.*

*Количество переходов по ссылке.*

Данные обновляются каждые 10 минут.

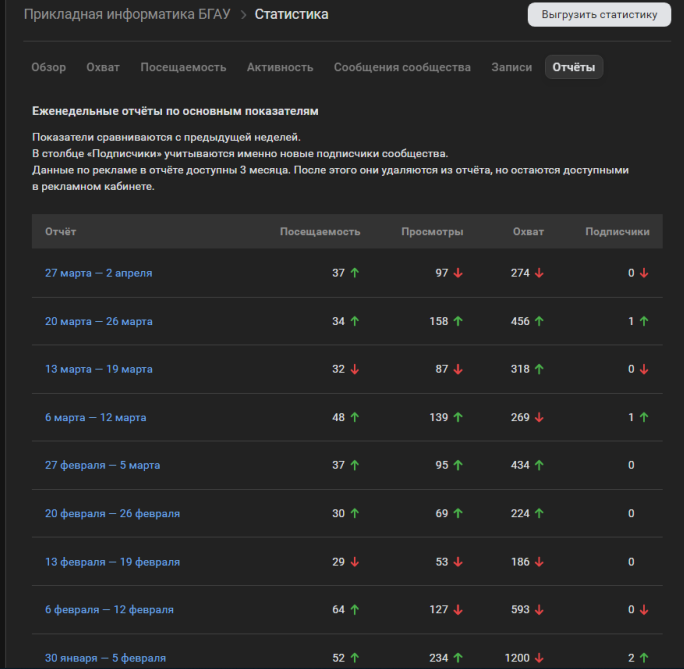

**В разделе «Отчеты»** показываются еженедельные отчёты по основным показателям. Показатели сравниваются с предыдущей неделей. В столбце «Подписчики» учитываются именно новые подписчики сообщества. Данные по рекламе в отчёте доступны 3 месяца. После этого они удаляются из отчёта, но остаются доступными в рекламном кабинете.

#### **Выгрузка статистики сообщества ВКонтакте**

Статистику можно выгрузить в формате xls или csv и анализировать на компьютере. Чтобы скачать статистику страницы ВКонтакте, нажмите кнопку «Выгрузить статистику» (в правом верхнем углу).

Откроется окно с выбором параметров: *Формат выгрузки; Временной интервал; Вид данных для экспорта (статистика сообщества или статистика записей); Типы данных.*

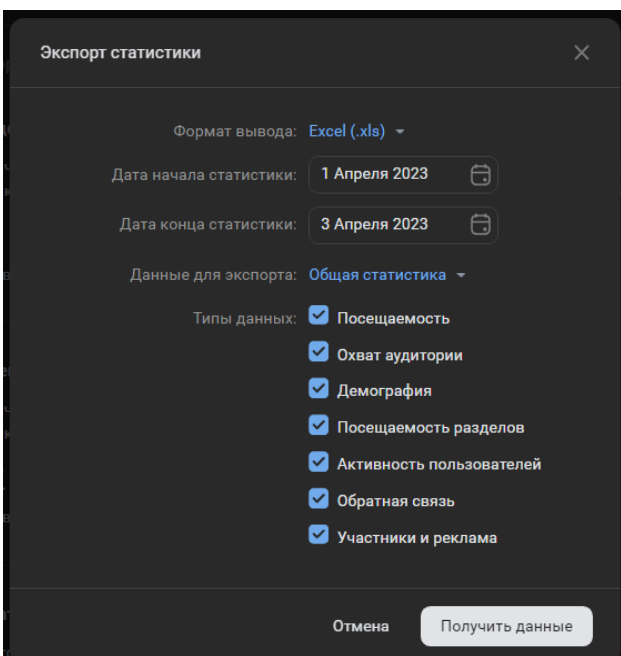

**По умолчанию статистика выгружается по дням.** Чтобы проанализировать данные сразу за месяц, создайте сводную таблицу.

Статистика по записям в выгрузке подробнее, чем в кабинете. Здесь отображаются:

*Дата публикации; Автор записи; Полный текст записи; Ссылка на пост; Охваты: подписчиков, виральный, рекламный, полный; Количество лайков; Количество репостов; Количество комментариев; Количество скрытий; Количество жалоб; Количество скрытий всех записей сообщества; Переходы в сообщество; Подписки на сообщество; Переходы по внешней ссылке.*

#### **Статистика любой страницы ВКонтакте**

А теперь научимся смотреть статистику чужих страниц: конкурентов или пабликов, где вы планируете купить рекламу.

Для того, чтобы посмотреть статистику сообществ и страниц ВКонтакте, к которому у вас нет доступа, используйте [Popsters.ru.](https://vk.com/away.php?to=https%3A%2F%2Fpopsters.ru%2F&cc_key=) Вы получите даже те данные, которых нет во встроенной статистике сообщества.

Статистика сообщества «Амедиатеки». Мы ввели адрес в строку поиска и выбрали даты анализа: пусть это будет месяц.

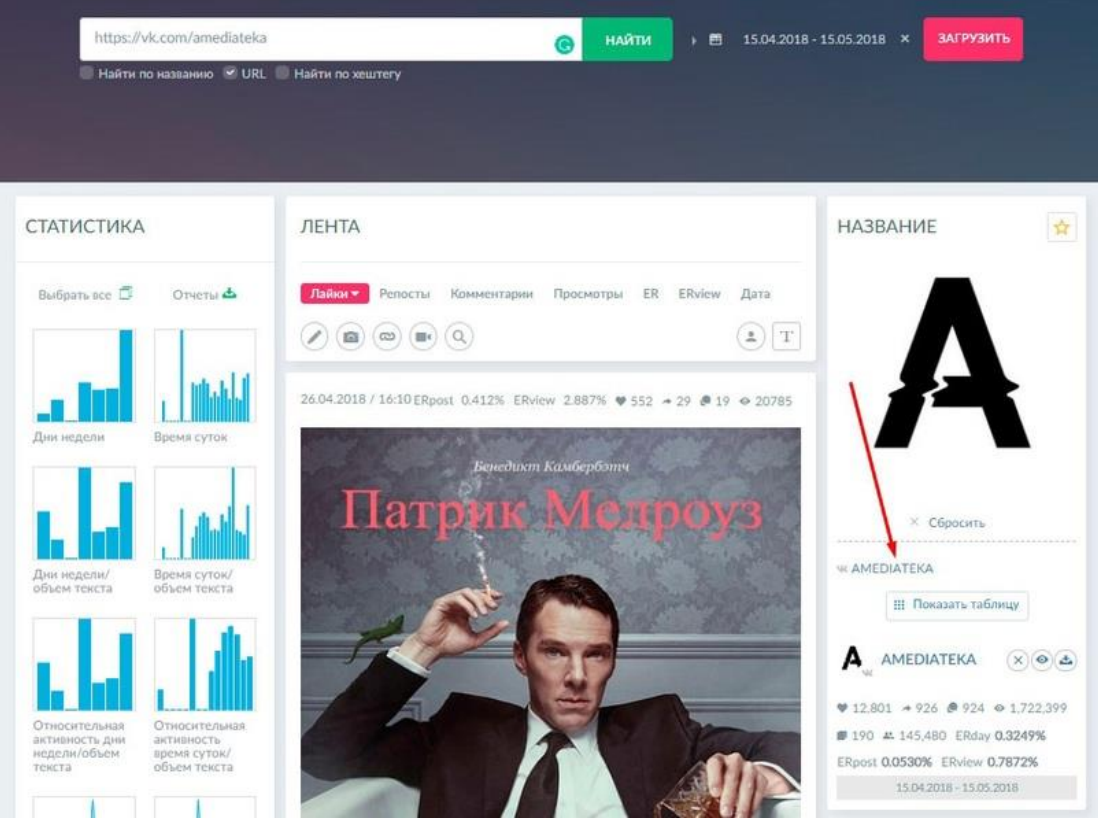

Откроется дашборд с 3 столбцами:

#### **Статистика**

Здесь можно выбрать **графики по разным параметрам**: активность в сообществе по дням недели и времени суток, лайки, комментарии, просмотры, репосты, ER, прирост подписчиков. А еще: объем текста, количество публикаций, отношение активности аудитории и длины текста и форматов публикаций (фото, видео, текст). Подробнее про каждый показатель читайте в FAQ.

#### **Лента**

В этом столбце загружены *все публикации сообщества за выбранный период*.

На примере «Амедиатеки» видно, что самый популярный пост – анонс сериала «Патрик Мелроуз».

**По умолчанию они отсортированы по количеству лайков**, но вы можете выбрать любой другой параметр. Например, чтобы определить самые вовлекающие темы у конкурентов, отсортируйте посты по комментариям.

#### **Название**

В третьем столбце отображается общая информация: количество лайков, комментариев, просмотров, репостов за период, ER (коэффициент вовлеченности). Этот раздел отмечен красной стрелкой на скрине выше.

**Здесь же находится кнопка для выгрузки всех публикаций из ленты в Excel.** Публикации экспортируются вместе с текстом, изображением и подробной статистикой каждой записи.

При нажатии на кнопку «Показать таблицу» открывается сводка за выбранный период. Ее удобно вставлять в презентации или показывать клиенту.

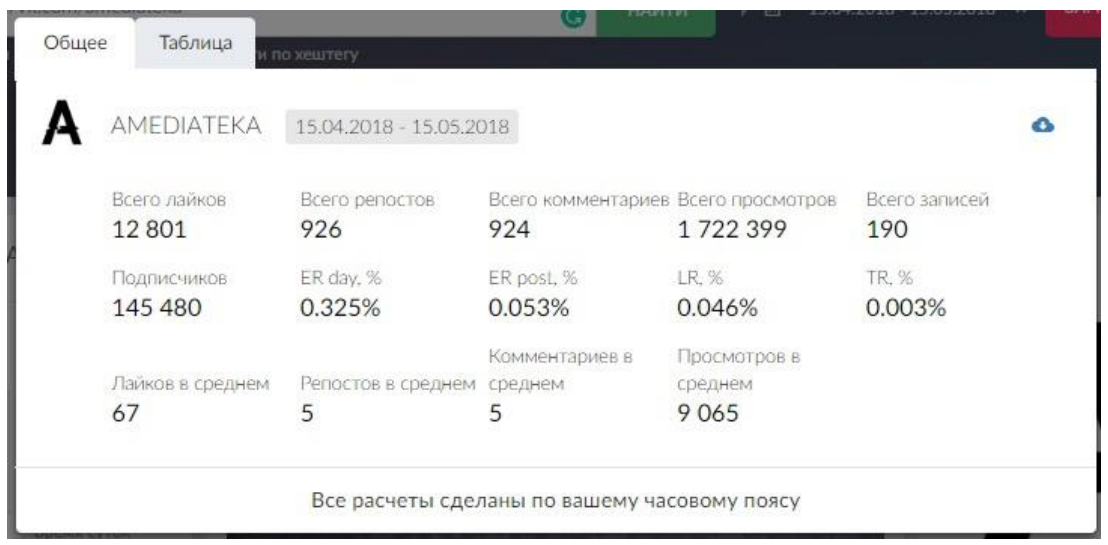

Полный результат анализа тоже можно выгрузить в XLSX, PPTX или PDF. Кнопка для загрузки находится слева, в столбце «Статистика».

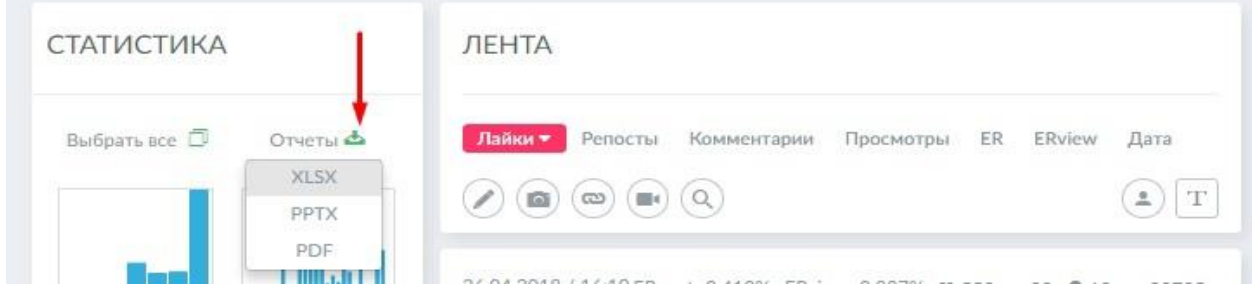

Теперь можно анализировать статистику ВКонтакте конкурентов используя Excel, если это удобнее. Или создавать подробные отчеты со статистикой сообщества Вк для клиентов за пару минут.

## **Лабораторная работа 9.**

## **Вовлечение аудитории в жизнь группы** *(Разнообразие форм взаимодействия. Коммуникации с аудиторией***)**

**Вовлеченность** — это показатель интереса аудитории к сообществу и контенту. Чем активнее и разнообразнее подписчики проявляют себя, тем выше вероятность успешных продаж через социальные сети.

Вовлеченность можно и нужно стимулировать — повышать количество внимания пользователей к вашей группе. Чем больше внимания, тем лучше работает сарафанное радио и растут продажи.

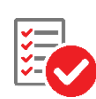

## **Задание 1. Изучите всевозможные способы вовлечения аудитории в жизнь вашего сообщества.**

## **Способы вовлечения аудитории в сообщество:**

1. Учитывайте интересы целевой аудитории при составлении контентплана.

- 2. Проанализируйте контент в сообществах конкурентов.
- 3. Регулярно анализируйте и пересматривайте контент-план.
- 4. Делитесь полезными материалами.
- 5. Задавайте вопросы.
- 6. Устраивайте опросы.
- 7. Расскажите о наболевшем.
- 8. Играйте с подписчиками.
- 9. Проводите конкурсы и розыгрыши (giveaway).
- 10. Удивляйте.

**Примеров вовлекающих постов, которые точно выделятся в ленте <https://petr-panda.ru/100-idej-vovlekayushhix-postov/>**

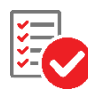

**Задание 2. Подберите 3 наиболее подходящих способа вовлечения подписчиков в жизнь вашего сообщества. Подготовьте материал к публикации.**

## **Оформить отчет по проделанной работе, сопроводив его скриншотами**

## **Полезные советы для повышения вовлеченности**

 Оставляйте первый комментарий под каждым постом. Можно ответить на свой вопрос, показать пример, задать тему для обсуждения, поделиться своими мыслями по теме. Все это подтолкнет к обсуждению тех, кто не решается написать первым.

 Напишите призыв задавать вопросы в комментариях или в личных сообщениях и закрепите его вверху страницы. Так вы соберете много вопросов от своей аудитории (если она признает вас экспертом).

 Задавайте актуальный вопрос в посте, поднимайте интересную тему и говорите, что дадите ответ в комментариях. Это подогревает интерес.

 Дарите подарки самым активным участникам. Но без анонсирования, чтобы это было сюрпризом. Такие акции хорошо стимулируют других участников проявлять активность.

 Ставьте лайки комментариям пользователей, подтверждайте их значимость.

 Усложняйте методы повышения вовлеченности постепенно. Если в сообществе мало подписчиков и низкая лояльность, не стоит сразу делать квесты и сложные активации. Начинайте с простого — небольшие комментарии, ответы на вопросы. Как только наберете активную аудиторию, можно будет переходить и к более сложным вещам.

 Пользуйтесь разными методами стимулирования вовлеченности, не зацикливайтесь на чем-то одном. Однообразный контент со временем приедается.

## **ОСНОВНЫЕ ТЕРМИНЫ И ПОНЯТИЯ SMM**

Как в любой сфере, в SMM существует своя терминология. Зачастую, терминология превалирует над содержанием, и вводит в заблуждение новичков. Давайте разберемся с основными терминами, которые должен знать каждый новичок в мире SMM.

Главное помнить, что знание терминов не освободит вас от необходимости глубокого знания явлений, стоящих за ними.

#### **Общие понятия**

1. *Интернет-маркетинг* – это действия, направленные на продвижение товаров и услуг в интернете. Основная цель интернет-маркетинга – превратить посетителей сайта в покупателей и увеличить прибыль.

2. *B2B (Business To Business)* – так называемые продажи для бизнеса, то есть продажи другим компаниям. В наше время интернет продвижение для сегмента B2B просто необходимо: оно дает возможность повышать лояльность постоянных клиентов, поддерживает имидж компании и делает ваш бренд более популярным.

3. *B2C (Business To Consumer)* – продажи товаров и услуг конечному потребителю – в отличие от B2B, которое подразумевает торговые отношения с фирмами-посредниками.

4. *SMO (Social Media Optimization)* – это целый комплекс мер по привлечению на сайт трафика из социальных сетей. Не путайте с SMM: SMO – это как бы составляющая SMM, то есть всего лишь часть длинного списка методов онлайн продвижения.

5. *Активность* – любое действие пользователя. Основных видов активности три: комментарий к посту, лайк публикации (ее своеобразная оценка) или репост (повторная публикация на этом же ресурсе).

6. *Вовлеченность* – один из базовых показателей SMM, служащий для отслеживания уровня активности посетителей на вашей странице. От этой метрики зависит качество распространения контента, а это и есть главная задача SMM-продвижения.

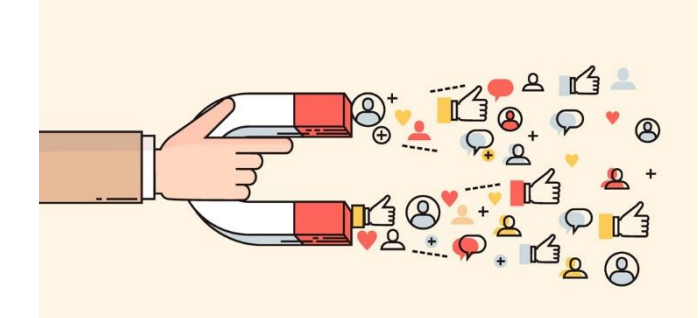

7. *Инфографика* – подача контента в графическом виде. Это помогает читателям быстрее и четче усвоить опубликованную информацию.

8. *Кейс* – Описанный опыт достижения цели. Обычно включает в себя задачу, решение и результат.

9. *Лайк (кнопка «Like» / «Нравится»)* – знак одобрения контента в соцсетях. Не все, правда, жмут лайк именно в этих целях, но смысл вы поняли.

10. *Накрутка* – искусственный способ повышения популярности страниц в соцсетях. Цель у накрутки всегда одна – привлечь больше внимания. Это достигается автоматическим или ручным увеличением количества просмотров, лайков, френдов, подписчиков и т.д.

11. *Органический рост* – это когда количество членов вашего сообщества в соцсети растет только за счет качественного и вирусного контента. То есть никакой рекламы и альтернативных методов раскрутки.

12. *Охват* – еще одна важная метрика. Она показывает количество людей, подписанных на новости вашего сообщества, плюс тех, кто видит в своей ленте посты этого сообщества.

13. *Пост* – любой текст, фотография, инфографика, аудиофайл или видеозапись, опубликованная в соцсети.

14. *Трафик* — число посетителей, зашедших на вашу страничку за какойлибо период времени. Измеряется в количестве визитов.

15. *Фейк* – аккаунт-пустышка, за которым нет реального человека.

16. *Шейр (Share)* – это кнопка «Поделиться», размещенная в вашем блоге. Нажав ее, можно публиковать полезную информацию на своем аккаунте, таким образом привлекая дополнительный трафик на сайт.

## **SMM-термины, касающиеся контента**

17. *Контент* – это любой материал, размещаемый в интернете (в нашем случае – в соцсетях). По формату это может быть текст, аудио, видео, фото.

18. *Контент-маркетинг* – это набор приемов по созданию и распространению качественного нерекламного контента. Цель такого маркетинга очевидна – завоевание лояльности и привлечение клиентов.

19. *AIDA* -Это аббревиатура, обозначающая модель поведения пользователя в маркетинге.  $A -$  attention, I – interest, D – desire,  $A -$  action (Внимание, Интерес, Желание, Действие). Сначала привлеките внимание пользователя заголовком или тизером, дальше расскажите подробную информацию о предложении и варианты применения, в конце предложите совершить действие

20. *CTA (Call To Action)* – Призыв к действию. Если вы хотите, чтобы пользователь совершил какое-нибудь действие, например, нажал на кнопку, предложите ему это сделать.

21. *UGC (User Generate Content)* – Контент, который создают пользователи.

22. *Фидбэк* – комментарии людей, которые помогают увидеть и проанализировать отношение публики к контенту или даже сразу бренду. Фидбэк также позволяет отслеживать реакцию общественности на новый товар/услугу.

23. *ER* – Показатель вовлеченности. Главный и самый спорный показатель в SMM. Главный потому, что в цифровом выражении показывает, насколько сильно подписчики вовлечены в контент. Спорный потому, что существует множество формул подсчета ER. Поэтому при взаимодействии с рынком нужно сверяться в подходе. Самая простая и расхожая формула вовлечен-

ности такая: ER = (лайки + репосты +комментарии) / кол-во подписчиков \* 100%. Эта формула не учитывает количество постов за период. Например, одинаковый ER будет у группы с 1 постом, у которого 50 лайков, и группы с 50 постами, у которых по одному лайку. Очевидно, что-то не так. Поэтому существует расчет, который учитывает и посты:  $ER = (na\ddot{a}$ ки + репосты + комментарии) / кол-во подписчиков / кол-во постов \* 100% Такую формулу называют ER по SocialBakers. Кроме этого, некоторые сервисы используют такой расчёт: ER  $=$  кол-во активных пользователей / кол-во подписчиков  $*$  100%. Этот показатель даёт процент участников сообщества, которые сделали хотя бы одно действие в нём.

#### **SMM-термины, касающиеся рекламы**

24. *Целевая группа, целевая аудитория* — группа людей, объединённых общими признаками, или объединённой ради какой-либо цели или задачи. Под общими признаками могут пониматься любые характеристики (например, работающие замужние женщины от 25 до 35 лет, носящие очки)

25. *CP? (Cost Per \*something\*) —* цена за \*что-то\*. Может включать в себя:

а) *CPA (Cost Per Action)* — оплата за действие, обычно обозначает название отрасли в целом.

б) *CPC (Cost per click)* — дословно: стоимость клика. Суть этой модели в том, что рекламодатель оплачивает каждое нажатие на рекламный пост.

в) *CPM (Cost-per-mille)* — цена, которую платит рекламодатель за то, что его объявление будет показано 1000 (M — римская цифра, обозначающая 1000) пользователей.г) *CPF* — цена за подписчика

д) *CPI* — цена за установку приложения

е) *CPL* — цена за лид (Лид — потенциальный клиент, обозначивший желание воспользоваться предложением и оставивший контактные данные.)

ж) *CPO* — цена за заказ

26. *CTR (Click-through-ratio)* — иначе кликабельность. Она измеряется в процентах и представляет собой отношение количества просмотров объявления к числу кликов на него. Эта метрика важна для прогноза и последующего анализа эффективности той или иной рекламной кампании.

27. *ROI (Return of Investments)* — показатель рентабельности. По сути это возврат инвестиций, и для соцсетей он рассчитывается достаточно просто: вы оцениваете, на сколько выросла прибыль (или снизились затраты) в результате проведенной в социальных сетях рекламной кампании.

28. *KPI (Key Performance Indicator)* — Ключевые показатели эффективности. Определяются на старте работы и отвечают потребностям клиента. Если клиент продает бензопилы на сайте, его не должно сильно волновать количество подписчиков. Для него важна цена за клик, конверсия и цена за покупку. Если клиент — республиканский бренд, которому нужно работать на узнаваемость, то там за KPI может быть принят охват.

29. *Таргетинг* — механизм, с помощью которого можно сегментировать аудиторию. Таргетированная реклама помогает выделить из аудитории узкую целевую группу (target — цель), которой будет показано то или иное рекламное объявление (или их блок).

30. *Ретаргетинг* — Рекламный механизм, посредством которого реклама направляется тем пользователям, которые уже контактировали с брендом: посещали сайт, состоят в базе клиентов. Изначально термин использовался в Google AdWords. Термин «ретаргетинг» полный синоним «ремаркетингу», только изобретенный в «Яндексе».

31. *РСЯ* — это полуавтоматическая реклама в Яндекс Директ, которая показывает ваши текстово-графические (текст + картинка) или графические объявления (изображение — баннер) пользователям на сайтах-партнерах рекламной сети Яндекса по интересам каждого пользователя. С другой стороны, владельцы сайтов могут размещать рекламные блоки РСЯ к себе на сайт и получать деньги за клик по рекламе. И с их стороны этот инструмент — способ для заработка.

32. *Веб-аналитика* — помогает понять, какие действия оказались максимально эффективными и привлекли на сайт больше посетителей, которые потом конвертировались в покупки.

33. *Парсинг* — Сбор баз с целевой аудиторией. Для этого используются специальные сервисы, которые называются парсеры. Парсер ищет людей по заданным критериям и собирает их в файл или сразу загружает в базу ретаргетинга.

34. *Influence-маркетинг* — Способ создания спроса с помощью лидеров мнений. Если по-простому, это реклама у блогеров (инфлюэнсер — лидер мнения в данной соцсети или в данном секторе рынка)

35. *Воронка продаж* — Последовательность действий пользователя от первого контакта до покупки. Если вы запускаете таргетированную рекламу, то ваша воронка может выглядеть так: количество показов объявления — количество кликов на объявление — количество дошедших на сайт — количество нажатий на кнопку купить — количество оплат.

36. *Пиксель* — Код ретаргета, позволяющий собирать пользователей, посещавших ваш сайт.

37. *Плейсмент* — Место, где показывается ваша реклама на Facebook: правый блок в веб-интерфейсе, лента новостей в Facebook и Instagram, Audience Network, Messenger и т.д.

## СПИСОК ИСПОЛЬЗОВАННЫХ ИСТОЧНИКОВ

1. Смолина, В. А. SMM с нуля. Секреты продвижения в социальных сетях / В. А. Смолина. – Москва: Инфра-Инженерия, 2019. – 252 c. – ISBN 978-5-9729- 0259-0. – Текст: электронный // Цифровой образовательный ресурс IPR SMART: [сайт]. – URL: https://www.iprbookshop.ru/86572.html (дата обращения: 27.04.2023). – Режим доступа: для авторизир. Пользователей

2. SMM и SEO-технологии: учебное пособие / Ю. П. Беленькая, А. Ю. Бережнов, А. С. Новикова, П. И. Срыбная. – Ставрополь: Северо-Кавказский федеральный университет, 2017. – 62 c. – Текст: электронный // Цифровой образовательный ресурс IPR SMART:  $[ca\text{m}r]$ . – URL: https://www.iprbookshop.ru/92670.html (дата обращения: 27.04.2023). – Режим доступа: для авторизир.

3. Алашкин, П. А. Всё о рекламе и продвижении в Интернете / П. А. Алашкин ; под редакцией П. Суворовой. – Москва: Альпина Паблишер, 2019. – 220 c. – ISBN 978-5-9614-1055-6. – Текст: электронный // Цифровой образовательный ресурс IPR SMART: [сайт]. – URL: https://www.iprbookshop.ru/86863.html (дата обращения: 27.04.2023). – Режим доступа: для авторизир. Пользователей

4. Иванова, С. Продажи на 100%: эффективные техники продвижения товаров и услуг / С. Иванова; Барановской ред. – 13-е изд. – Москва: Альпина Паблишер, 2019. – 278 c. – ISBN 978-5-9614-6729-1. – Текст: электронный // Цифровой образовательный ресурс IPR SMART: [сайт]. – URL: https://www.iprbookshop.ru/86905.html (дата обращения: 27.04.2023). – Режим доступа: для авторизир. Пользователей

5. Сенаторов, А. А. Контент-маркетинг: стратегии продвижения в социальных сетях / А. А. Сенаторов; под редакцией А. Никольского. – Москва: Альпина Паблишер, 2020. – 160 c. – ISBN 978-5-9614-5526-7. – Текст: электронный // Цифровой образовательный ресурс IPR SMART: [сайт]. – URL: https://www.iprbookshop.ru/93026.html (дата обращения: 27.04.2023). – Режим доступа: для авторизир. Пользователей

6. Захарова, Ю. А. Стратегии продвижения товаров / Ю. А. Захарова. – 4-е изд. – Москва: Дашков и К, Ай Пи Эр Медиа, 2021. – 158 c. – ISBN 978-5-394- 04006-1. – Текст: электронный // Цифровой образовательный ресурс IPR SMART: [сайт]. – URL: https://www.iprbookshop.ru/99370.html (дата обращения: 27.04.2023). – Режим доступа: для авторизир. пользователей

Учебное издание

Милютина Елена Михайловна

# «SMM-технологии»

## УЧЕБНО-МЕТОДИЧЕСКОЕ ПОСОБИЕ

Компьютерный набор произвела Милютина Е.М.

Редактор Осипова Е.Н.

Подписано к печати 19.10.2023. Формат б $0$ х $84\frac{1}{16}$ Бумага офсетная. Усл. п. л. 2,32. Тираж 25 экз. Изд. №7585.

Издательство Брянского государственного аграрного университета 243365 Брянская обл., Выгоничский район, с. Кокино, Брянский ГАУ